**Česká zemědělská univerzita v Praze**

# **Provozně ekonomická fakulta**

**Katedra systémového inženýrství**

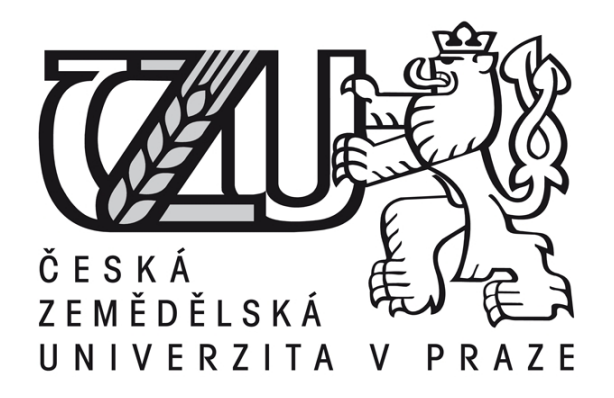

# **Diplomová práce**

# **Hodnocení spolehlivosti zdrojů v projektech na bázi vícekriteriální analýzy variant**

**Marko Nguyen**

**© 2010 ČZU v Praze**

**! ! !**

**Místo této strany vložíte zadání diplomové práce. (Do jedné vazby originál a do druhé kopii)**

**! ! !**

## Čestné prohlášení

Prohlašuji, že svou diplomovou práci "Hodnocení spolehlivosti zdrojů v projektech na bázi vícekriteriální analýzy variant" jsem vypracoval samostatně pod vedením vedoucího diplomové práce a s použitím odborné literatury a dalších informačních zdrojů, které jsou citovány v práci a uvedeny v seznamu literatury na konci práce. Jako autor uvedené diplomové práce dále prohlašuji, že jsem v souvislosti s jejím vytvořením neporušil autorská práva třetích osob.

V Praze dne 9. dubna  $2010$ 

#### Poděkování

Touto cestou bych rád poděkoval vedoucímu diplomové práce doc. Ing. Šubrtovi Tomáši Ph.D. za odborné vedení práce, připomínky a cenné rady během psaní. Dál bych rád poděkoval i všem ostatním členům katedry, kteří mi ochotně věnovali další odborné konzultace.

# **Hodnocení spolehlivosti zdrojů v projektech na bázi vícekriteriální analýzy variant**

# **-------------------------------------------------------------------**

# Evaluation of Project Resoures Reliability Based on **MCDA**

**---**

#### Souhrn

Tato diplomová práce se zabývá problematikou hodnocení zdrojů v projektech a projektovém řízení. Její hlavním cílem je vytvoření softwarového nástroje pro podporu rozhodování, který na základě matematické metody AHP – Analytický hierarchický proces, pomůže v rozhodovacím procesu určit, jaký z dostupných zdrojů je pro řešení konkrétního úkolu na základě dostupních údajů vhodnější. To vše se odehrává v aplikaci pro podporu řízení projektů MS Project. Softwarový nástroj pro podporu rozhodování je zde naprogramován jako makro dané aplikace v jazyku VBA.

#### Summary

This diploma thesis deals with questions on evaluation process of resources in project management. Its main focus is to create a software support tool for decision process based on a mathematical method AHP – Analytical Hierarchy Process. It helps to assign which one is the most suitable resource for concrete task based of available data. All this takes place in a project management support application, MS Project. The software tool is programmed in the VBA language as a macro of this application.

#### **Klíčová slova:**

Projektové řízení Projektové zdroje Vícekriteriální rozhodování MS Project Makro v MS Project Software pro podporu rozhodování

## **Keywords**:

Project Management Project Resources Multi-criteria decision process MS Project Macro of MS Project Decision support software

# Obsah

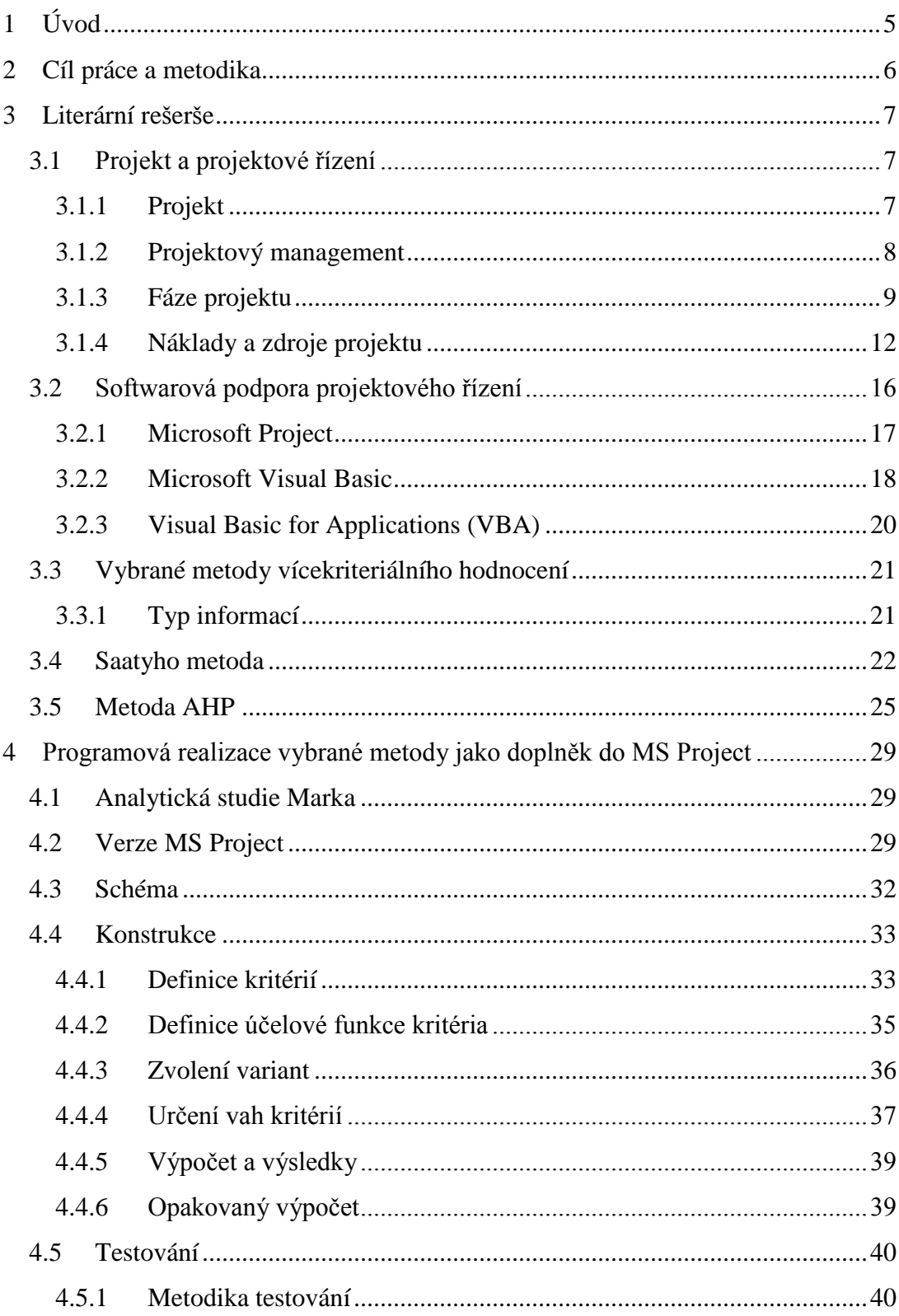

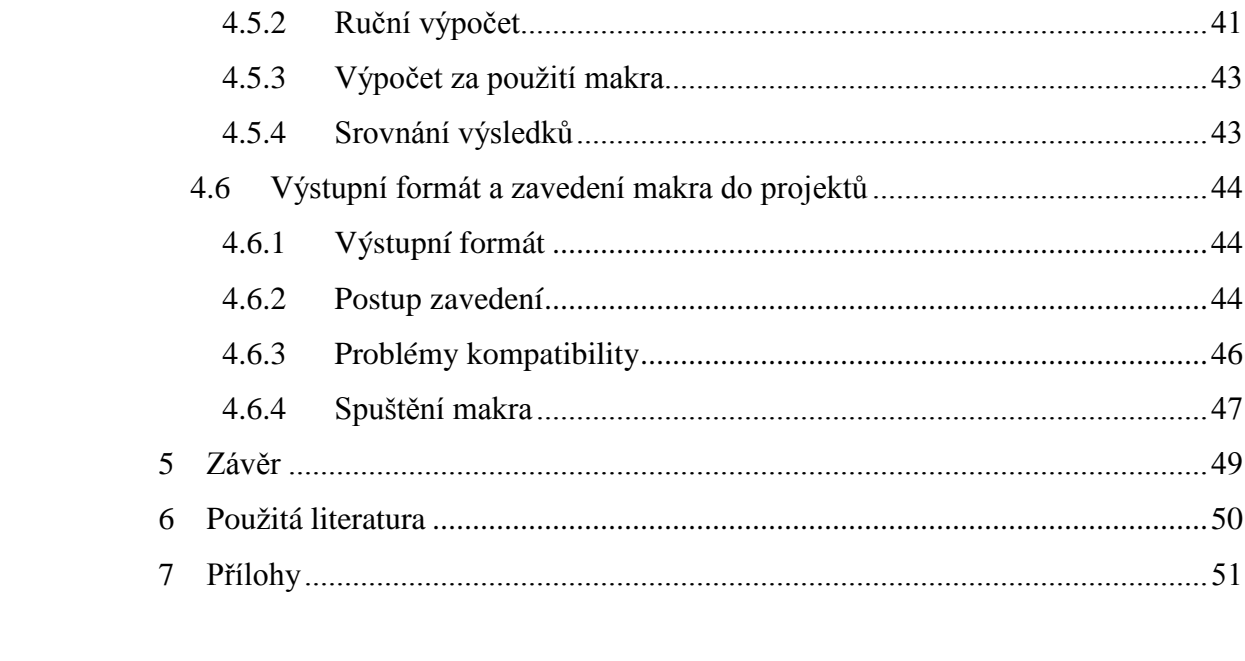

# **1 Úvod**

S projektovým řízením a s ním spojenou problematikou se v moderním světě setkáváme denně. Rozestavěná silnice, která nám blokuje cestu do práce nebo slečna v metru rozdávající letáky, oba případy jsou částí specifického projektu. Současný trend fungování světa pořád častěji využívá metody projektového řízení ve všech oblastech lidské činnosti a ani budoucnost nevypadá jinak, ba právě naopak. Metody projektového řízení a jejich metodika proniká také hlouběji do podnikových struktur. Běžný způsob organizace práce ve společnostech se obrací z klasického úkolového k projektovým týmům, které s agendou práce zacházejí jako s projektem se všemi náležitostmi.

Co se ale za projektovým řízením skrývá? Problematika projektového řízení je velice široká a na dané téma se napsalo již mnoho literatury. Proto se tato diplomová práce nebude zabývat projektovým řízením jako celkem, i když celkový obrázek také ukáže. Tato práce jde dále do hloubky konkrétní problematiky. A to problematiky zdrojů v projektech, včetně podpory řešení.

## **2 Cíl práce a metodika**

Tato práce má hned dva cíle. První část se bude věnovat projektovému řízení jako celku. Má za cíl nastínit základní přehled podstaty projektů a projektového řízení. Zahrnuje oblasti, které jsou společné pro projekty ze všech oblastí lidské činnosti. Postupně popisuje životní fáze projektu od iniciace až po konečné zhodnocení, přičemž nebude zacházet do přílišných detailů, které nejsou nutné pro vysvětlení problematiky obsažené v druhé části práce. Literatury na toto téma již bylo napsáno mnoho a není hlavním cílem této práce popisovat veškeré nuance projektového řízení.

Primární cíl práce je problematika zdrojů v projektech. Výsledek práce je vytvoření podpůrného softwaru ve formě makra do aplikace MS Project. Toto makro by mělo ulehčovat výběr z několika variant podobných zdrojů, a to na základě výpočtu vícekriteriální analýzy variant. Tento algoritmus by měl pomáhat nalézat vhodnější z varianty zdrojů lépe a rychleji než pouhý odhad jejich kvalit.

## **3 Literární rešerše**

### **3.1 Projekt a projektové řízení**

Projektový management a projekt jsou dva často skloňované pojmy. Úvodem je potřeba objasnit, co se za nimi skrývá.

### **3.1.1 Projekt**

Definic vystihujících projekt je hned několik. V konečném důsledku jsou si ale velice podobné. Jako příklad si můžeme uvést definici profesora Kerznera. (Kerzner, 1998)

Projekt je jakýkoliv jedinečný sled aktivit a úkolů, který má:

- daný specifický cíl, který má být jeho realizací splněn
- definovaný datum začátku a konce uskutečnění
- stanoven rámec pro čerpání zdrojů potřebných k jeho realizaci

Tato definice vystihuje podstatné vlastnosti projektů. Těmi jsou čas, náklady a zdroje, jak ukazuje Obrázek 3-1 Trojimperativ projektu. V odborné literatuře se mluví o takzvaném trojimperativu projektu.

Čas jednoznačně ohraničuje dobu, za kterou se má celé snažení odehrát. Pokud chybí konec projektu, nedá se dále mluvit o projektu jako takovém, ale spíše o soustavné činnosti.

Náklady jsou omezujícím prvkem realizace projektu. Rozpočet projektu se stanovuje předem a úzce souvisí s časovým hlediskem. Z praxe vyplývá, že ve většině případů se dá nedostatek času částečně kompenzovat přílivem dodatečných prostředků a zvýšením intenzity práce nebo zavedením lepší, zpravidla dražší technologie použité při realizaci projektu. V některých literaturách se setkáváme s názorem, že náklad je pouze parametr zdroje. Jelikož ale existence projektů v současném světě stojí a padá na dostupnosti peněžních prostředků, stojí za to se na náklady dívat odděleně.

Posledním z trojice jsou zdroje a právě těmi se budeme zaobírat v dalších kapitolách práce.

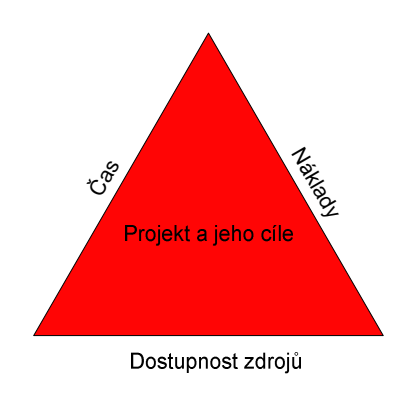

**Obrázek 3-1 Trojimperativ projektu**

Předmětem zájmu projektu, čili toho, co se má dosáhnout, může být celá řada.

#### **3.1.2 Projektový management**

Projektový management je jinak řečeno řízení projektu. Jedná se o soubor a sled činností, které je potřeba vykonat pro úspěšné dokončení projektu. Výkonná funkce projektového managementu náleží podobně jako u neprojektových činností osobám a rolím, které zastávají. Počet těchto rolí závisí na velikosti projektu. Malé projekty, kde počet elementárních úkolů nepřesahuje desítky, obvykle nevyžadují více než jednu osobu která sehraje roli plánovače, realizátora i hodnotitele.

U projektů velkých rozměrů se tato potřeba rozroste na větší počet osob. Pro představu si uvedeme několik rolí, které na projektu působí (Svozilová, 2006)

Projektový manažer – je osoba odpovědná za splnění cílů projektu při dodržení všech stanovených charakteristik projektu.

Asistent manažera – při větších projektech je v organizační struktuře vytvořena pozice asistenta manažera projektu. Asistent manažera projektu podle svých schopností a zkušeností vykonává dílčí úkoly manažera projektu a to pod jeho přímím vedením, nebo s definovanou omezenou samostatností. Za jeho práci odpovídá manažer projektu.

Projektová kancelář – je to podpůrný administrativní orgán řízení projektu a je zpravidla tvořená manažerem projektu a asistentem projektu. Pokud je to možné, může dále v projektové kanceláři pracovat i více podpůrných pracovníků.

Projektový tým – je hlavním výkonným článkem projektu. Skládá se z osob s pověřením realizovat určitou jednotku/ky práce s přesně definovaným zadáním, požadovaným výsledkem v definovaném časovém období, a s určeným předpokladem pracnosti.

#### **3.1.3 Fáze projektu**

Projekt se dá rozložit do několika celků na základě posloupnosti v čase – fáze, které představují životní cyklus projektu. Těmi jsou:

#### **Koncepční fáze**

Volba projektu: identifikace problému, který má být projektem vyřešen, a formulace představy o tom, čeho má být projekčním řešením dosaženo – specifikace zadání projektu.

## **Plánovací fáze**

Sestavení plánu řešení projektu: definice cílů projektu, vytvoření představy o "ideální cestě" ke zvoleným cílům, stanovení požadavků na zajištění projektu potřebnými kapacitními zdroji, sestavení projekčního týmu – vypracování plánové dokumentace (harmonogram postupu a rozpočet).

## **Řešitelská fáze**

Zpracování projekčního řešení: postupné zpřesňování výchozí představy o řešení zadaného problému, plnění zadání projektu ve třech etapách od vzniku koncepčního modelu přes zpracování logického modelu až po vypracování modelu prováděcího – projektová dokumentace.

#### **Implementační fáze**

Implementace výsledků projekčního řešení: uvedení zdokumentované představy do života, vybudování a zprovoznění systému, který svými provozními a funkčními parametry odpovídá požadavkům specifikace zadání projektu.

## **Závěrečná fáze**

Ukončení projektu: zhodnocení dosažených výsledků, záznam získaných zkušeností a jejich využití jako poučení pro další projekty, rozpuštění týmu – archivace záznamů. (Pitra, 2008)

Grafické znázornění životního cyklu projektu včetně klíčových vstupů je možné vidět na Obrázek 3-2 Typické rozložení fází životního cyklu projektu (Svozilová, 2006).

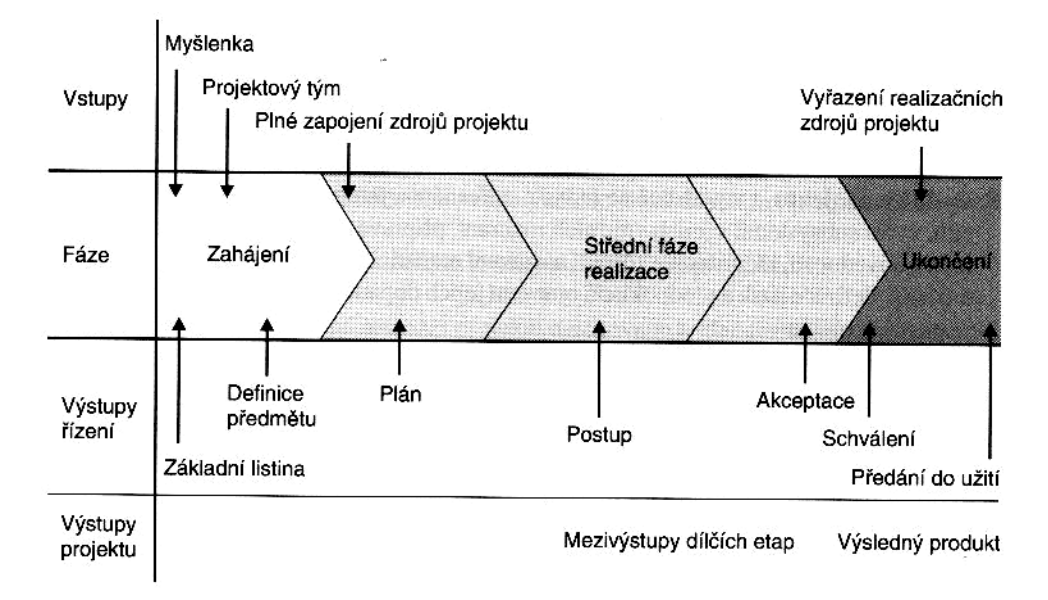

**Obrázek 3- -2 Typické rozložení fází životního cyklu projektu (Svozilová, 2006) u (Svozilová, 2006)**

Takto zakreslený graf dává dobrou představu o souslednosti jednotlivých fází, Taktoale nedává obrázek o tom, jakou část z projektu by z časového hlediska měl y jednotlivé fáze prezentovat. Pokud se omezíme na 4 nejdůležitější fáze projektu, zahájení, plánování, řízení a uzavření, může rozložení úsilí vypadat schematicky, tak, jak to ukazuje Obrázek 3-3 Rozložení časové náročnosti fází projektu.

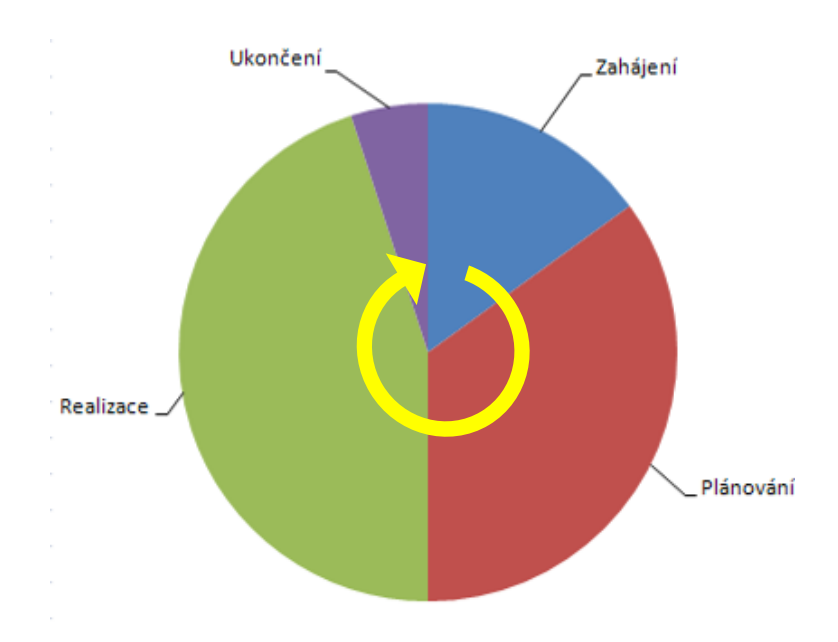

**Obrázek 3-3 Rozložení časové náročnosti fází projektu**

Poměry jednotlivých fází se liší od typu projektu. Společným rysem je ale velikost plánovací části vůči části realizační, které jsou podobně velké. Na toto poukazují i učebnice projektového řízení, kde se také zdůrazňuje důležitost plánovací části projektu. S tím se pojí i plánování zdrojů v projektech, čili nákladů.

### **3.1.4 Náklady a zdroje projektu**

Jak bylo zmíněno v kapitole 2.1.1, existují dva různé přístupy k pohledu na náklady, čili peněžní prostředky. Někteří autoři považují peníze jen za atribut ostatních skutečných zdrojů - práce, materiálu a vědomostí. Pro jiné jsou plnohodnotným zdrojem samy o sobě. Každý přístup přináší výhody v jiném okamžiku existence projektu.

Při zahajovací fázi projektu, kdy se rozhoduje o cílech projektu, je vhodné se dívat na finanční prostředky odděleně , a to z toho důvodu, že na jejich důvodu,žejejich dostupnosti závisí veškerá další činnost na projektu. Peněžní prostředky obvykle dostupnosti závisí veškerá další činnost na projektu. Peněžní prostředky obvykle<br>nejsou k dispozici najednou, ale postupně. To může ovlivnit dostupnost zdrojů a

tím i celé plánování. Také jejich forma a množství závisí na konkrétní situaci. Pokud se jedná o mezinárodní nebo dlouhodobé projekty, může být velikost peněžních zdrojů ovlivněna například směnným kurzem, který se v čase mění.<br>Tím i množství prostředků v vedených v cizí měně. Oddělený pohled na finanční Tím i množství prostředků v vedených v cizí měně. Oddělený pohled na finanční prostředky a jejich správné plánování může zásadním způsobem ovlivnit další fáze projektu.

Ve fázi plánování, kde je z krátkodobého hlediska již známo, jaké finanční prostředky budou k zdrojů. dispozici, můžeme tyto považovat za atribut ostatních považovat

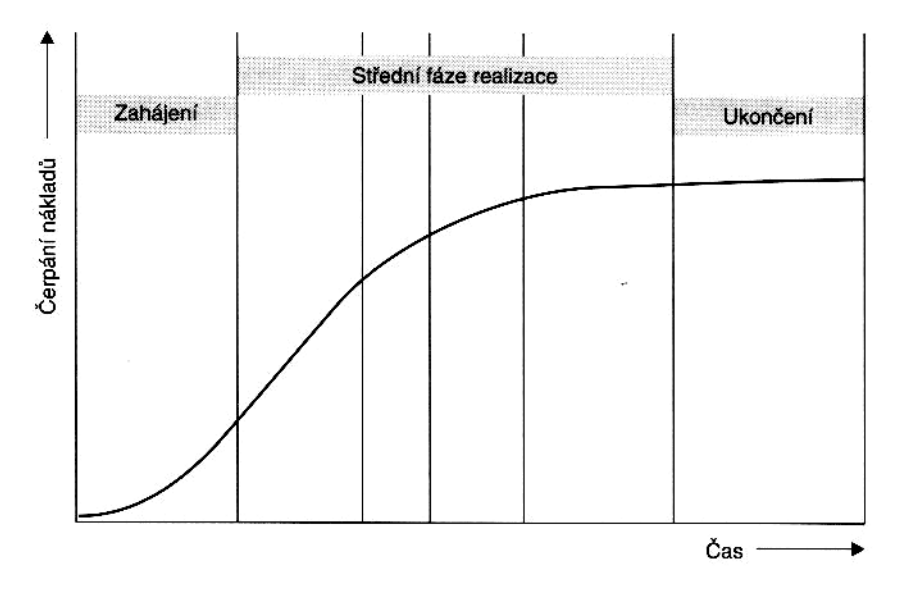

**Obrázek 3-4 Graf zapojení zdrojů v čase (Svozilová, 2006)**

Typ zdroje udává způsob jeho použití. Základní rozdělení zdrojů bylo Typ zdroje udává způsob jeho použití. Základní rozdělení zdrojů bylo<br>popsáno v publikaci MS Project. (Říha a Kališ, 2000). Zde uvedený pohled na zdroje je pro tuto práci velice vhodný, protože právě s tímto nástrojem diplomová nástrojem práce pracuje dále.

Zdroji jsou lidé, vybavení a materiál, jež jsou nutné k dokončení úkolů projektu. Ve verzi 2007 se k nim navíc řadí i přímé náklady, které můžeme chápat opět jako zdroje, podílející se na plnění úkolů.

V aplikaci Project můžeme při plánování projektu využít tyto tři základní typy zdrojů:

- pracovní (work),
- materiálové (material),
- nákladové (cost).

Každý z těchto základních typů navíc může nabývat některou (nebo také obě) z následujících vlastností. Dané zdroje tak navíc mohou být ještě:

obecné (generic),

rozpočtové (budget).

Jednotlivé typy zdrojů si nyní představíme v krátkém přehledu. Popíšeme si jejich základní vlastnosti a obvyklý způsob použití v projektu. Detailními vlastnostmi jednotlivých typů zdrojů a prací s nimi se potom budeme zabývat v dalších odstavcích.

#### **Pracovní zdroje**

Pracovní zdroje na projektu odevzdávají práci, a tím plní úkoly projektu. Typicky se jedná o lidské zdroje, ale stejně tak pracovním zdrojem může být i zařízení, které vykonává práci.

Každý pracovní zdroj má svůj vlastní kalendář s definicí pracovního času. Pro pracovní zdroj lze definovat jeho dostupnost - tedy, kdy je k dispozici a kolik práce může v požadovaném čase odvést. Náklady na pracovní zdroje jsou udávány za jednotku času (typicky hodinová sazba), ale mohou být udávány i za použití (fixní sazba při přiřazení zdroje k úkolu) nebo jako kombinace obou variant.

Mezi pracovní zdroje patří konkrétní pracovníci nazývaní jménem (například František Novák) nebo konkrétní zařízení, opět jednoznačně identifikovatelné (například bagr UNC 060 ev.č.01).

#### **Materiálové zdroje**

Materiálové zdroje se během plnění projektu spotřebovávají. U těchto zdrojů není možno definovat dostupnost ani pracovní kalendář a jejich náklady jsou udávány pouze za jednotky. Náklady na přiřazení jsou vypočteny jako jednotková cena materiálového zdroje vynásobená množstvím spotřebovaným na úkolu.

Příkladem materiálových zdrojů může být cement nebo cihly.

#### **Nákladové zdroje**

Nákladové zdroje jsou novinkou ve verzi MS Project 2007. Představují pevné náklady, které lze přiřadit úkolu. Slouží především k přesnějšímu sledování financí na projektu. Nákladové zdroje nejsou na rozdíl od pracoven zdrojů spjaty přímo s prací, takže změna procenta dokončení nebo koncového data úkolu nemá na nákladové zdroje žádný vliv. V tom jsou podobné materiálovým zdrojům. U nákladových zdrojů ovšem na rozdíl od materiálových zdrojů nezadáváme náklady při definici zdroje, ale až při jeho přiřazení k úkolům. Každý úkol tak může mít jiné náklady. Velikost daných nákladů na konkrétním úkolu můžeme také dodatečně kdykoliv změnit. Příkladem nákladových zdrojů mohou být náklady za ubytování, cestovné či školení. Můžeme tak vytvořit určité kategorie nákladů, které lze na projektu jednoduše sumarizovat a sledovat odděleně od nákladů na pracovní a materiálové zdroje. Přiřazením nákladových zdrojů k úkolům a definováním konkrétní velikosti nákladů pro tyto úkoly se tyto náklady započítávají do celkových nákladů na projektu.

#### **Rozpočtové zdroje**

Tímto příznakem můžeme označit všechny tři základní typy zdrojů, tedy pracovní, materiálové i nákladové. Rozpočtové zdroje umožňují specifikovat předpokládanou (či schválenou) velikost čerpání práce, materiálu či financí na projektu, rozloženou v čase. Jedná se o rozpočet, s kterým vstupujeme do projektu.

Příkladem rozpočtových zdrojů může být rozpočet financí, jenž má na projektu k dispozici. Navíc můžeme definovat časové rozložení možností čerpání těchto prostředků, například v závislosti na jejich uvolňování z banky. Tento rozpočet lze porovnávat s reálnou potřebou krytí nákladů vycházející z naplánovaných prací v harmonogramu projektu. Dalším příkladem může být využití pracovního rozpočtového zdroje, kde definujeme množství práce (například počet člověko-hodin), které zamýšlíme pro pokrytí potřeb plnění práce na projektu. (Kališ,J., Říha, M., 2008)

U všech typů zdrojů nalezeme několik atributů. Některé z nich jsou známy před, některé po zahájení projektu. Jedním z takových může být dostupnost zdroje. Pokud se bavíme například o lidském zdroji, může se lehce stát, že v době projektu má naplánovanou účast na zcela jiném projektu. To samé platí pro všechny bagry, inženýry, elektrickou energii - čili pro pracovní zdroje. Zmíněné kritérium je jedním z hlavních, o kterých je potřeba uvažovat již v plánovací fázi při výběru z alternativ či variant zdrojů.

Výše zmíněné atributy nejsou vždy totožné. Samozřejmě nalezneme řadu společných, ale ne pokaždé hrají stejnou roli v rozhodovacím procesu.

## **3.2 Softwarová podpora projektového řízení**

Na světě existuje několik desítek různých, více či méně úspěšných softwarových nástrojů zaměřených na projektový management. Kvalita a provedení je různá. Lze nalézt balíčky komplexního řešení v projektovém řízení, nebo i jednoduché, většinou volně přístupné menší nástroje určené pro dílčí činnosti projektového managementu. Jako příklad komplexních balíčků lze uvést například Easy Project.NET od Logic Software, Genius Inside od IBM, Oracle Project Portfolio Management od Oracle a další. Zástupci dílčích řešení jsou například open-source TaskJuggler od Chrisa Schlägera, Contactizer z dílny Objective Decision LLC a jiné.

Jak už mohly samotné příklady podle zvučnosti jména naznačit, cena těchto softwarů sahá od nuly až po milionové částky. Ani platforma potřebná pro provoz není stejná. Některé produkty běží lokálně na osobních počítačích, a jiné se chovají jako online služba a samotná práce se vykonává ve webovém prohlížeči – na vzdáleném serveru.

Jednou z množství firem, které v portfoliu softwarových produktů nabízejí nástroje pro projektový management, je Microsoft, a to se dvěma produkty - Microsoft Project a Microsoft Office Project Server, které můžou být vzájemně provázány.

#### **3.2.1 Microsoft Project**

Microsoft Project je nástroj pro podporu řízení projektů, který je součástí kancelářského balíku Microsoft Office od společnosti Microsoft. Slouží k podpoře projektového řízení, správě úkolů, zdrojů a zjišťování aktuálního stavu projektu. Poskytuje různé výstupy - Ganttův diagram, kalendáře, přehled peněžních toků, analýzy PERT, atd.

První verze Microsoft Project byla uvedena pro operační systém DOS v roce 1984, a to společností, která pracovala pro Microsoft. Softwarová firma Microsoft koupila všechna práva k software v roce 1985 a vydala verzi 2. Verze 3 pro DOS byla vydána v roce 1986. Verze 4 pro DOS byla poslední verzí pro tento operační systém a na trhu se objevila roku 1987. První verze pro operační systém Windows byla vydána v roce 1990 pod názvem verze 1 pro Windows. Microsoft Project byla třetí aplikace založená na Windows. Přestože byla představována jako součást Microsoft Office, nikdy nebyla přidána do žádné sestavy MS Office. V současné době je k dispozici ve dvou verzích, Standard a Professional.

Verze pro počítače Macintosh byla vydána v červenci 1991 a vývoj pokračoval prostřednictvím Project 4.0 pro Mac v roce 1993. Roku 1994 Microsoft zastavil vývoj většiny svých aplikací pro Mac a přestal nabízet nové verze Office až do roku 1998, kdy vznikla nová divize Microsoft Macintosh Business (MacBU). Další aktualizovaná verze se nikdy neobjevila, a tak dnes již nelze verzi z roku 1993 spustit na Mac OS X. Pozdější verze byly uvedeny na trh v roce 1992 (v3), 1993 (v4), 1995, 1998, 2000, 2002, 2003 a 2007. (wikipedie.org, 2009)

Kromě MS Project existuje ještě další řada jiných programů, některých i úspěšných, určených pro podporu projektového řízení. MS Project má ale výhodu před jinými nástroji, ostatně stejně jako ostatní produkty z rodiny MS Office. Touto výhodou je možnost doprogramování vlastních skriptů, což umožní přizpůsobení funkcí programu bez nutnosti vývoje na straně dodavatele. Takto odprogramované skripty se nazývají makra.

## **3.2.2 Microsoft Visual Basic**

Visual Basic (zkratka VB) znamená v informatice událostmi řízený programovací jazyk a integrované vývojové prostředí (IDE). Byl vyvinut společností Microsoft pro její programovací model COM. Visual Basic je odvozen od programovacího jazyka BASIC a umožňuje rychlý vývoj aplikací (RAD) s grafickým uživatelským rozhraním (GUI), přístup k databázím prostřednictvím DAO, práci se vzdálenými objekty (Remote Data Objects) nebo objekty ActiveX, jejich tvorbu a správu. Skriptovací jazyky jako jsou VBA a VBScript, jsou syntakticky podobné Visual Basicu, ale výkonem rozdílné.

Programátor může napsat aplikaci, která bude používat komponenty poskytované Visual Basicem. Program napsaný ve VB může tedy používat Windows API, ale je zapotřebí deklarovat externí funkci. Poslední vydání byla verze 6, která byla zveřejněna v roce 1998. Podpora Microsoft skončila v březnu roku 2008 a následníkem byl Visual Basic. NET.

Stejně jako programovací jazyk BASIC i Visual Basic byl navržen tak, aby bylo jednoduché se ho naučit a používat. Jazyk je vhodný nejen pro programátory kteří vytvářejí jednoduché GUI aplikace, ale umožňuje navrhovat i komplexní aplikace. Programování ve VB je kombinace vizuálního aranžování ovládacích prvků (Controls) na formuláři (form), specifikace atributů a akcí na těchto prvcích a je přidán automaticky generovaný kód, který se vytváří na základě navržených grafických návrhů. Pro atributy a akce ovládacích prvků jsou definovány výchozí hodnoty, což programátorovi při psaní programů usnadní práci. Ze začátku měl Visual Basic nedostatky ve výkonu, ale s příchodem rychlejších počítačů a kompilací do nativního kódu se tento problém stal bezvýznamným.

Ačkoli mohou být programy zkompilovány jako spustitelné soubory v nativním kódu, stále potřebují přítomnost run-time knihoven s přibližnou velikostí 1 MB. Tyto knihovny jsou implementovány ve Windows od verze 2000. Ve starších verzích tohoto systému musí být dodávány s aplikacemi.

Vývojové prostředí obsahuje panel s ovládacími prvky (toolbox), které se přenášejí technikou drag-and-drop na formulář. Ovládací prvky mají přiřazeny atributy a správce událostí (event handler). Výchozí hodnoty jsou poskytovány ve chvíli, kdy je ovládací prvek vytvořen, ale jeho hodnoty mohou být změněny i programátorem. Mnoho hodnot atributů lze být modifikovat i za běhu programu na základě uživatelských akcí nebo změny prostředí, vyvolaných dynamickou aplikací. Například můžeme vložit kód do event handleru pro změnu velikosti formuláře tak, aby ovládací prvek zůstal ve formuláři vycentrovaný; nebo po vložení kódu do event handleru pro stisknutou klávesu v textovém poli (textbox) program automaticky překládá text, který byl vložen.

Visual Basic může vytvářet spustitelné soubory EXE, ovládací prvky ActiveX, nebo dynamické knihovny (\*.dll), ale primárně je používán k vývoji Windows aplikací a k rozhraní databázových systémů. Dialogová okna s menší funkcionalitou mohou být využita jako pop-up okna. Ovládací prvky poskytují základní funkcionalitu aplikace, přičemž programátor může vkládat další logiku v příslušných event handlerech. Například rozbalení comboboxu (drop-down) automaticky zobrazí jeho list a umožňuje uživateli vybrat položku listu. Event handler je volán ve chvíli, kdy je položka označena. Může poté spustit kód vytvořený programátorem, který vykoná akci založenou na vybrané položce.

Komponenta Visual Basic nemusí obsahovat uživatelské rozhraní, místo toho může poskytovat objekty ActiveX dalším programům přes Component Object Model (COM). To umožňuje serverové zpracování nebo přidávání modulů. (wikipedie.org, 2009)

#### **3.2.3 Visual Basic for Applications (VBA)**

Visual Basic for Applications, čili Visual Basic pro aplikace, je programovací jazyk, vyvinutý společností Microsoft. Základním stavebním nástrojem pro VBA je jazyk Microsoft Visual Basic se všemi stavebními prvky, zmíněnými v kapitole 3.2.2 o Visual basic s tím základním rozdílem, že z něj není možné vytvářet samostatně spustitelné, exe nebo com soubory. Je integrovaný do některých softwarových produktů jako AutoCAD, ArcGIS, a hlavně do celé produktové řadý MS Office.

I když programování vychází ze stejného základu a syntaxí, pro každou aplikaci většinou existuje knihovna objektů kterou je nutné znát, protože je uzpůsobena konkrétní aplikaci.

Kód napsaný ve VBA je ukládaný v hostujících aplikacích a jako oddělený proud v strukturovaném úložišti v nezávislých dokumentech. Tento uložený kód je kompilován pokaždé, když je spuštěn. Kód není kompatibilní s klasickými kompilátory jazyka Visual Basic mimo Microsoft Visual Basic.

Visual Basic pro aplikace již není dále rozvíjen a jeho stávající verze skončí společně s Visual Basic verze 6.

### **3.3 Vybrané metody vícekriteriálního hodnocení**

Existuje několik metod, jak na základě kritérii vybrat jednu z nabízených variant. Liší se od sebe podmínkami, za kterých je jejich použití optimální. Zpravidla se jedná o typ informací, které o variantách máme k dispozici, a způsob, na základě kterého se budeme rozhodovat. Dalším důležitým faktem u rozhodování je to, jestli se bude rozhodovat jeden nebo více subjektů.

### **3.3.1 Typ informací**

Známe čtyři typy informací, které specifikují varianty:

**Žádná** - informace o preferencích vůbec neexistuje nebo není k dispozici. **Nominální** - tato informace je přípustná pouze pro preference kriterií mezi sebou, a je vyjádřena pomocí aspiračních úrovní.

**Ordinální** - na základě této informace dokážeme určit pořadí mezi variantami. **Kardinální** - informace má kvantitativní charakter, lze určit nejen pořadí ale i o kolik je daná varianta podle kritéria horší nebo lepší.

"Na tomto místě je potřeba zdůraznit, že přestože úlohy stanovení preferencí kritérií a stanovení preferencí variant na sebe navazují, jsou řešeny relativně samostatně. Je tedy možná situace, že máme k dispozici kvantifikovanou kriteriální matici pomocí kardinálních hodnot, ale o preferenčních vztazích mezi kritérii nevíme nic. Z toho vyplývá, že neexistuje univerzálně použitelná kombinace metod pro stanovení obou typů preferencí, která by se dala použít na libovolnou úlohu, ale naopak je potřeba pro každou individuální úlohu stanovit "na míru šitý" postup jejího řešení." (Brožová, Houska, Šubrt, 2003)

## **3.4 Saatyho metoda**

Saatyho metoda slouží k určení vah kritérií, hodnotí-li je pouze jeden expert.

Jde o metodu kvantitativního párového porovnávání kritérií. Pro ohodnocení párových porovnání kritérií se používá devítibodová stupnice a je možné používat i mezistupně (hodnoty 2, 4, 6, 8):

|   | rovnocenná kritéria i a j                  |
|---|--------------------------------------------|
|   | slabě preferované kritérium i před j       |
| 5 | silně preferované kritérium i před j       |
|   | velmi silně preferované kritérium i před j |
|   | absolutně preferované kritérium i před j   |

**Tabulka č.3 Stupnice hodnocení kritérií pro kvantitativní porovnání**

Expert porovná každou dvojici kritérií a velikosti preferencí i-tého kritéria vzhledem k j-tému kritériu zapíše do Saatyho matice S *= (s*f*):*

$$
S = \begin{pmatrix} 1 & s_{12} & \dots & s_{1n} \\ 1/2 & 1 & \dots & s_{2n} \\ \dots & \dots & \dots & \dots \\ 1/2 & 1/2 & \dots & 1 \end{pmatrix},
$$

**Vzorec č.2 Saatyho matice**

Jsou-li i-té a j-té kritérium rovnocenné, je *s<sup>u</sup> =* 1, preferuje-li slabě i-té kritérium před j-tým, nebo je *s<sup>u</sup>* = 3, preferuje-li silně i-té kritérium před j-tým, a nebo je *sij* = 5, při velmi silné preferenci i-tého kritéria je *sij =* 7, při preferenci absolutní dokonce *sij = 9.* Je-li preferováno j-té kritérium před i-tým, zapíší se do Saatyho matice převrácené hodnoty ( $s_{ij}$  <sup>1</sup>/3 při slabé preferenci,  $s_{ij} = 1/5$  při silné preferenci atd.).

"Matice je čtvercová řádu *nxn,* reciproční, tj. platí, že *sij = 1 / sij,* a vyjadřuje vlastně odhad podílů vah i-tého a j-tého kritéria. Na diagonále Saatyho matice jsou vždy hodnoty jedna (každé kritérium je samo sobě rovnocenné).

Prvky této matice nebývají většinou dokonale konzistentní, tzn., že neplatí

 $S_{kj}$  =  $S_{ki}$  x s  $S_{ij}$  pro všechna h, *i, j* = 1, 2, ..., n. Kdybychom sestavili matici V = (vy), jejíž prvky by byly skutečné podíly vah (v<sup>y</sup> = v,/v*j*), pro prvky této matice by výše uvedená podmínka platila.

Míra konzistence se měří například indexem konzistence, který Saaty definoval jako

$$
I_s = \frac{l_{\text{max}} - n}{n - 1},
$$

**Vzorec č.3 Index konzistence**

kde I $_{\text{max}}$ <sup>1</sup> je největší vlastní číslo Saatyho matice a n je počet kritérií. Saatyho matice je považována za dostatečně konzistentní, jestliže je Is < 0,1.

Váhy v<sup>j</sup> by se daly odhadnout z podmínky, že matice S by se měla co nejméně lišit od matice V. V obvyklém pojetí by to znamenalo minimalizovat součet čtverců odchylek stejnolehlých prvků obou matic. Pro jejich výpočet by pak bylo nutno vyřešit optimalizační model

$$
F = \sum_{i} \sum_{j} \left[ s_{ij} - \frac{v_i}{v_j} \right]^2 \Rightarrow \min
$$
  
Podmínka :  $\sum_{j=1}^{n} v_j = 1$ .  
Vzorec  $\xi$ 4

**Optimalizační model pro součet čtverců odchylek stejnolehlých prvků**

Jedná se však o model nekonvexního kvadratického programování, což způsobuje výpočetní potíže.

Saaty proto navrhl několik početně velmi jednoduchých způsobů, pomocí kterých lze odhadnout váhy v<sub>j</sub>. Nejčastěji se používá postup výpočtu vah jako normalizovaného geometrického průměru řádků Saatyho matice (metoda logaritmických nejmenších čtverců). Vypočteme hodnoty *b;* jako geometrický průměr řádků Saatyho matice

$$
b_i = \sqrt[n]{\prod_{j=1}^n s_{ij}}.
$$

**Vzorec č.5 Geometrický průměr řádků Saatyho matice**

Váhy se pak vypočtou normalizací hodnot *b<sup>i</sup>*

$$
v_i = \frac{b_i}{\sum_{i=1}^n b_i}.
$$

**Vzorec č.6 Váhy geometrický průměru řádků Saatyho matice**

Případy, kdy je Saatyho matice nekonzistentní, jsou velmi časté zvláště u rozsáhlejších úloh. Nekonzistence může být způsobena chybou při zadávání odhadů poměrů vah, když expert neprováděl žádnou kontrolu svých odhadů. V tomto případě je nutné na základě odhadu vah překvantifikovat Saatyho matici tak, aby splňovala požadavek konzistence, a poté provést nový odhad vah. Tímto interaktivním způsobem lze dospět k velmi solidním výsledkům.

Nekonzistence může však vyjadřovat i skutečnost, podobně jako ve sportu mužstvo A porazí mužstvo B, to porazí mužstvo C, ale to porazí mužstvo A a je nutno určit vítěze. Předchozí postup lze použít také, ale s podmínkou pečlivé kontroly, aby se nějakým hrubým způsobem nezkreslila původní informace.

Saatyho metodu je možné využít nejen ke stanovení preferencí mezi kritérii, ale

i mezi variantami, a to pomocí analýzy původní úlohy, která je přepsána pomocí hierarchického uspořádání." (Brožová, Houska, Šubrt, 2003)

#### **3.5 Metoda AHP**

*Analytický hierarchický proces*

Tato metoda je vhodná pro výběr nejlepší varianty pokud tyto mají více kritérií, na které klademe různé váhy důležitosti. Taktéž se dá AHP použít i v případě, kdy se na rozhodování podílí více rozhodovatelů. Bankovní produkty mají taktéž větší počet různorodých vlastností, které jsou velice dobře ohodnotitelné právě metodou AHP.

"Metoda AHP (Analytic Hierarchy Process) byla navržena prof. Saatym v roce 1980. Tato metoda poskytuje rámec pro přípravu účinných rozhodnutí ve složitých rozhodovacích situacích, pomáhá zjednodušit a zrychlit přirozený proces rozhodování. AHP je metodou rozkladu složité nestrukturované situace na jednodušší komponenty; vytváří tedy hierarchický systém problému. Tento hierarchický systém je zobecněním - rozšířením možností vícekriteriálního rozhodovacího systému. Na každé úrovni hierarchické struktury se použije Saatyho metoda kvantitativního párového porovnání. Pomocí subjektivních hodnocení párového porovnání pak tato metoda přiřazuje jednotlivým komponentám kvantitativní charakteristiky vyjadřující jejich důležitost. Syntézou těchto hodnocení se pak stanoví komponenta s nejvyšší prioritou, na níž se rozhodovatel zaměří s cílem získat řešení rozhodovacího problému.

Metodu je možné použít pro jakýkoliv typ informace o preferenčních vztazích mezi komponentami modelu. Jedinou podmínkou je, aby uživatel uměl z této informace určit směr a intenzitu preference mezi všemi páry porovnávaných komponent.

Pod pojmem hierarchická struktura se rozumí lineární struktura obsahující několik úrovní, přičemž každá z nich obsahuje několik prvků. Uspořádání jednotlivých úrovní hierarchické struktury odpovídá uspořádání od obecného ke konkrétnímu. Čím obecnější jsou prvky ve vztahu k danému rozhodovacímu problému, tím zaujímají v jemu příslušející hierarchii vyšší úroveň a naopak. Intenzity vzájemného působení jednotlivých prvků v hierarchii mohou být určitým způsobem kvantifikovány. Nejvyšší úroveň

26

hierarchie obsahuje vždy pouze jeden prvek, kterým definuje cíl vyhodnocování nebo analýzy. Tomuto prvku lze přiřadit hodnotu jedna, která je potom rozdělena mezi prvky na druhé úrovni. Podobně se hodnota každého prvku dělí i na dalších nižších úrovních hierarchie, až dostaneme ohodnocení prvků nejnižšího stupně variant." (Brožová, Houska, Šubrt, 2003)

Typická jednoduchá úloha vícekriteriální analýzy variant obsahuje následující úrovně:

úroveň 1 - cíl vyhodnocování, kterým může být uspořádání variant;

úroveň 2 - kritéria vyhodnocování;

úroveň 3 - posuzované varianty.

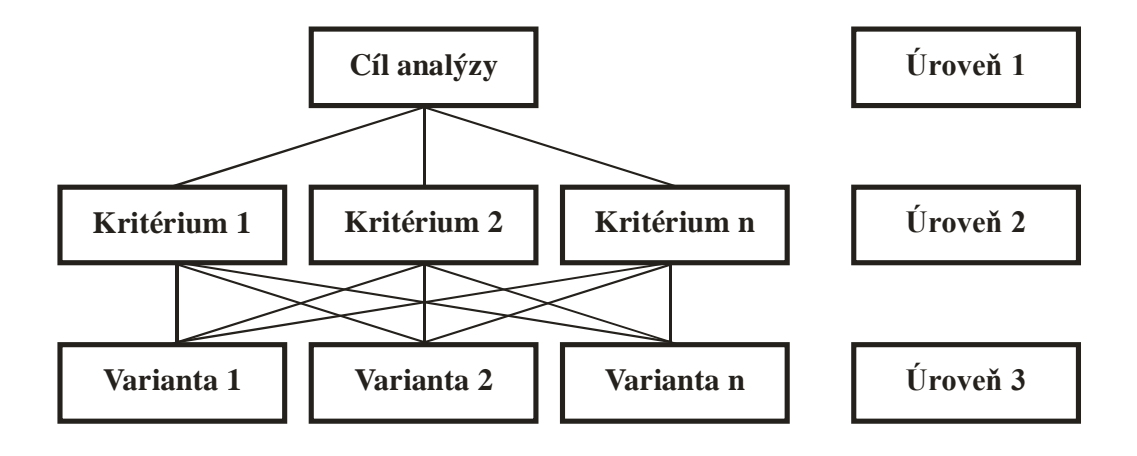

**Graf č.1 Hierarchická struktura úlohy vícekriteriální analýzy**

Složitější úlohy obvykle mají mezi kritérii a variantami ještě úroveň subkritérií. Úlohy, na jejichž hodnocení se podílí více hodnotitelů, mají mezi cílem a kritérii ještě úroveň hodnotitelů (expertů), jejich hodnocení (váhy) označují míru jejich fundovanosti. Příklad takové hierarchie (4 úrovňové) je na následujícím obrázku:

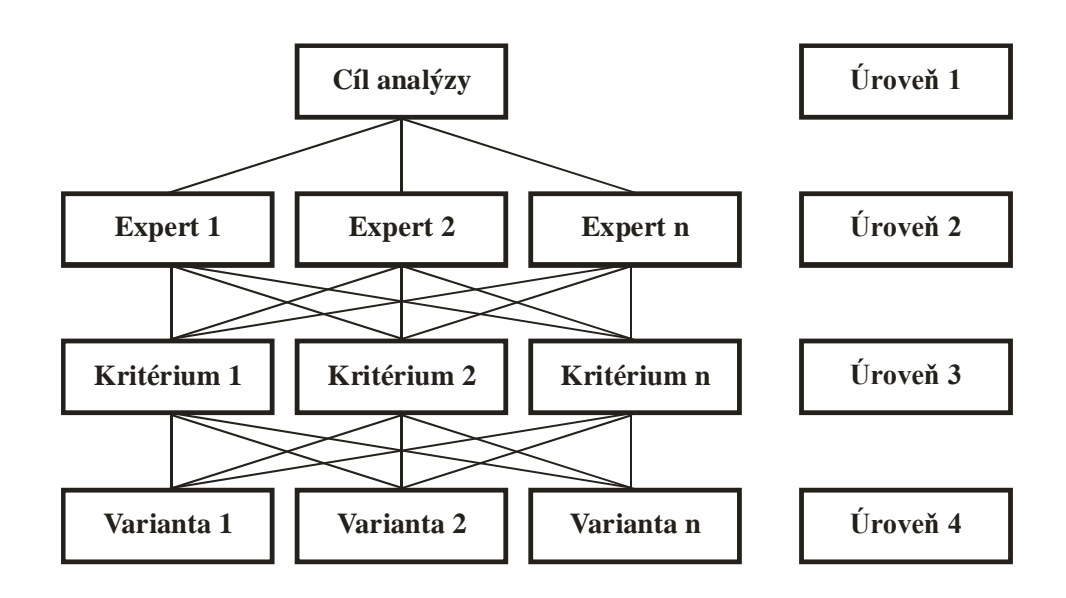

**Graf č.2 Hierarchická struktura úlohy vícekriteriální analýzy doplněná o úroveň rozhodování více experty.**

"Obdobným způsobem jako mezi kritérii se určí také vztahy mezi všemi komponentami na každé úrovni hierarchie. Pokud máme jednoduchou tříúrovňovou hierarchii (jeden cíl, n kritérií s váhami v; pro j = 1,..., n, m variant a; pro i= 1,..., m), bude na druhé úrovni hierarchie matice párového porovnání rozměru n x n a na poslední úrovni hierarchie dostaneme n matic rozměru m x m, ve kterých párově porovnáváme ohodnocení variant podle jednotlivých kritérií. Pomocí propočtů v těchto maticích si vlastně varianty "rozdělují" hodnotu váhy příslušného kritéria, pro které se každá matice konstruuje. Pokud tedy pro každou variantu vypočteme součet uvedených hodnot pro všechna kritéria, dostaneme její hodnocení z hlediska všech kritérií, které tvoří podklad pro úplné uspořádání variant." (Brožová, Houska, Šubrt, 2003)

# **4 Programová realizace vybrané metody jako doplněk do MS Project**

#### **4.1 Analytická studie Marka**

Softwarová část této diplomové práce, je implementace matematických metod operačního výzkumu pro podporu rozhodování do konkrétní aplikace pro podporu řízení projektů. Touto aplikací je produkt MS Project z kancelářského balíku MS Office vyvinutý společnosti Microsoft Corporation. Vyvíjen bude v programovacím jazyku a aplikaci VBA – Visual basic for Applications, která je součástí každého produktu z rodiny MS Office.

Vyvinutým softwarem – makrem, bude možno na základě osobní definice vah kritérií porovnávat zdroje v projektu. Tyto zdroje nebude potřeba jinak modifikovat a makro bude schopné rozpoznat kardinální (číselné) informace, již definované u zdrojů. Makro bude s to načíst již existující pole hodnot z tabulky Resources, která slouží v MS Project na ukládání zdrojů v projektu a informací k nim nadefinovaným. Z těchto informací – kritérií bude možno vybrat dvě až pět, podle kterých se má vhodnost zdroje vypočítat. Těmto vybraným kritériím bude možné přidělit vzájemné preference na základě Saatyho metody (Saatyho matice). Na základě takto nadefinovaných uživatelských preferencí u zvolených kritérií bude vnitřním algoritmem vypočtena výsledná váha u každé zdrojové varianty a to na základě modelu AHP – analytický hierarchický proces.

#### **4.2 Verze MS Project**

Před samotným začátkem práce, je nutné zvolit prostředí MS Office, ve kterém bude samotná softwarová část práce programována. Jednotlivé verze MS Office si jsou velice podobné, ale nalezneme zde několik změn, které nejde úplně zanedbat. Jedná se hlavně o objektové struktury, které mají jednotlivé verze Projectu odlišné. Bavit se budeme o verzi 2003 a o současné 2007.

Pro ukázku tabulka č.1 ukazuje seznam nově přidaných objektů, výpočtů a kolekcí, které vznikly nově ve verzi 2007, a verze 2003 s nimi nepracuje.

| Object or Collection             | <b>IRibbonControl</b>    | Enumerations                      |                          |
|----------------------------------|--------------------------|-----------------------------------|--------------------------|
| BulletFormat2                    | IRibbonExtensibility     | CertificateDetail                 | MsoThemeColorIndex       |
| ChartFont                        | <b>IRibbonUI</b>         | CertificateVerificationResults    | MsoThemeColorSchemeIndex |
| CustomTaskPane                   | MetaProperties           | <b>ContentVerificationResults</b> | MsoWarpFormat            |
| CustomXMLNode                    | MetaProperty             | MsoAutoSize                       | SignatureDetail          |
| <b>CustomXMLNodes</b>            | <b>OfficeTheme</b>       | MsoBackgroundStyleIndex           | SignatureLineImage       |
| CustomXMLPart                    | ParagraphFormat2         | MsoBevelType                      | SignatureProviderDetail  |
| <b>CustomXMLParts</b>            | PolicyItem               | MsoCTPDockPosition                | SignatureType            |
| CustomXMLPrefixMapping           | <b>ReflectionFormat</b>  | <b>MsoCTPDockPositionRestrict</b> |                          |
| CustomXMLPrefixMappings          | Ruler <sub>2</sub>       | MsoCustomXMLNodeType              |                          |
| CustomXMLSchema                  | RulerLevel2              | MsoCustomXMLValidationErrorType   |                          |
| CustomXMLSchemaCollection        | RulerLevels2             | <b>MsoDateTimeFormat</b>          |                          |
| CustomXMLValidationError         | ServerPolicy             | MsoDocInspectorStatus             |                          |
| <b>CustomXMLValidationErrors</b> | SignatureInfo            | MsoFontLanguageIndex              |                          |
| DocumentInspector                | <b>SignatureProvider</b> | MsoLightRigType                   |                          |
| DocumentInspectors               | SignatureSetup           | MsoMetaPropertyType               |                          |
| <b>EncryptionProvider</b>        | SoftEdgeFormat           | MsoParagraphAlignment             |                          |
| Font <sub>2</sub>                | TabStop2                 | <b>MsoPathFormat</b>              |                          |
| GlowFormat                       | TabStops2                | MsoPresetCamera                   |                          |
| GradientStop                     | TextColumn2              | MsoShadowStyle                    |                          |
| GradientStops                    | TextRange2               | MsoShapeStyleIndex                |                          |
| Iassistance                      | ThemeColor               | MsoSignatureSubset                |                          |
| IblogExtensibility               | <b>ThemeColorScheme</b>  | MsoSoftEdgeType                   |                          |
| IBlogPictureExtensibility        | <b>ThemeEffectScheme</b> | <b>MsoTextCaps</b>                |                          |
| <b>ICTPFactory</b>               | ThemeFont                | MsoTextChangeCase                 |                          |
| <b>ICustomTaskPaneConsumer</b>   | <b>ThemeFonts</b>        | MsoTextCharWrap                   |                          |
| IdocumentInspector               | ThemeFontScheme          | MsoTextFontAlign                  |                          |
| <b>ImsoChartData</b>             | <b>WorkflowTask</b>      | MsoTextStrike                     |                          |
| WorkflowTemplate                 | WorkflowTasks            | MsoTextTabAlign                   |                          |
| WorkflowTemplates                |                          | MsoTextUnderlineType              |                          |

**Tabulka 1 Seznam objektů, kolekcí a výpočtů přidaných ve verzi MS Project 2007**

Vývoj jde pořád kupředu a již nyní ohlásil Microsoft vývoj nové verze 2010, která nejspíš přinese další objekty. Již v průběhu psaní práce se na trhu objevila první betaverze. V praxi se ale stále poměrně často setkáváme s verzí MS Office Project 2003. Aby bylo makro kompatibilní i se starší verzí MS Office Project 2003, musí být konstruováno i pro knihovny obsažené v této verzi. Jak už bylo jednou zmíněno, Microsoft razí cestu vpřed spíše doplňováním knihoven než jejich nahrazováním a proto budeme předpokládat, že makra naprogramované ve verzi MS Office Project 2003 budou kompatibilní s verzí MS Office Project 2007 a vyšší.

### **4.3 Schéma**

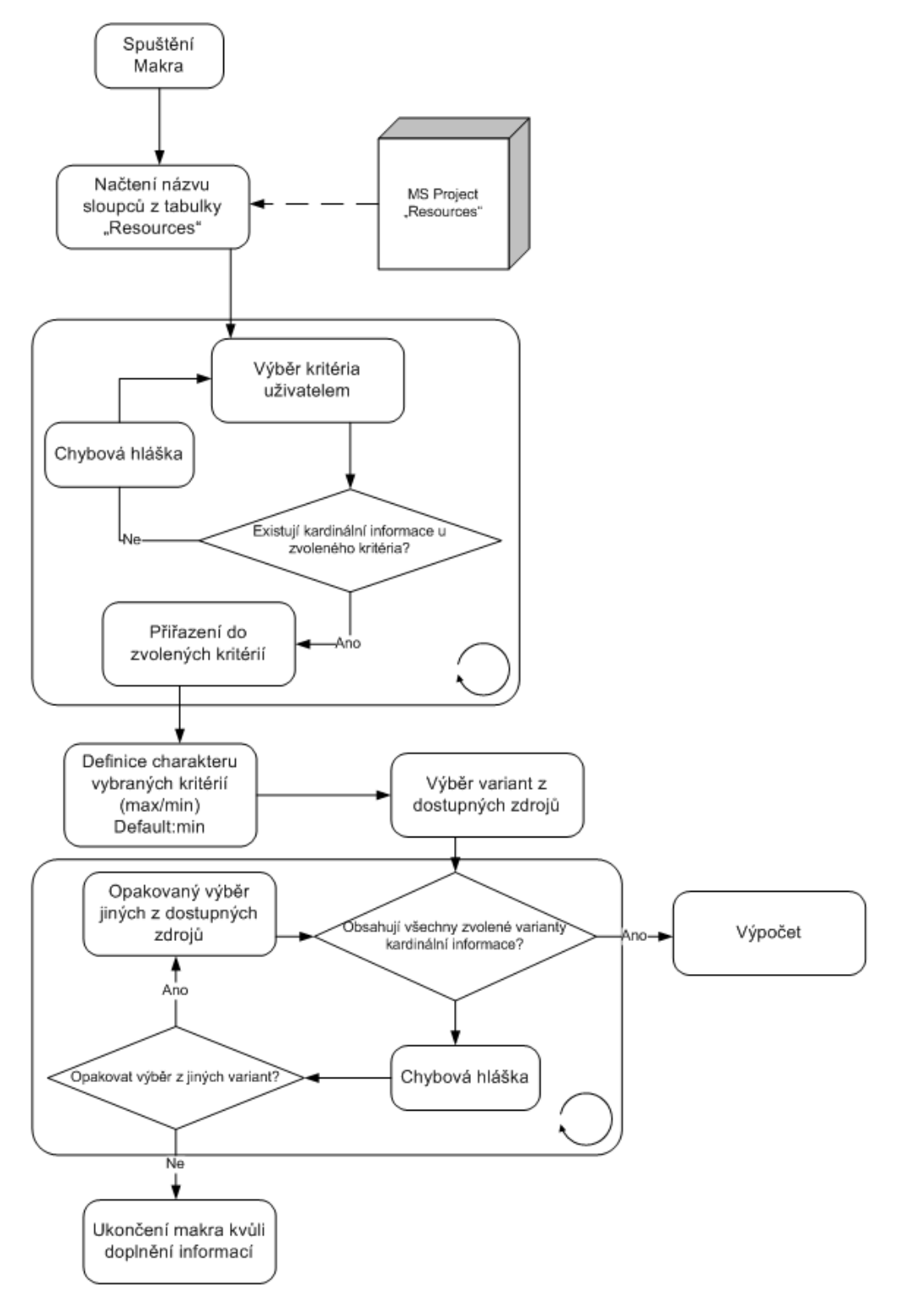

**Obrázek 4-1 Návrh funkčnosti makra (zdroj: autor)**

#### **4.4 Konstrukce**

Jak již mohlo schéma algoritmu naznačit, makro bude konstruováno spíše jako průvodce, a ne klasický program, ve kterém si uživatel vybírá postup práce sám. K této konstrukci vedla povaha samotného modelu AHP. Pokud se jedná o matematický model všeobecně, což je i tato úloha, vyžadují se přesné vstupy požadované konkrétní metodou. Pro AHP to jsou kompletní kardinální informace v hodnocených kritériích.

#### **4.4.1 Definice kritérií**

Prvním krokem výpočtu je zvolení kritérií se kterými budeme pracovat ve výpočtu. Po načtení tohoto kroku kliknutím na tlačítko "Definovat kritéria" v hlavní nabídce se zobrazí formulář "1. krok: Výběr rozhodovacích kritérií". Ten po iniciaci prohledá tabulku zdrojů a snaží se nalézt a vypsat všechny dostupná kritéria (sloupce v tabulce) - kromě základních dvou, potřebných pro jednoznačnou identifikaci variant (zdrojů), které jsou do seznamu skrytě zahrnuté automaticky. Tento krok nepracuje pouze s přednastavenými sloupci, viditelnými po založení nového projektu v MS Project, ale dokáže načíst i později přidávané sloupce v tabulce zdrojů, přičemž není podstatný název sloupce. Ten se dá i kliknutím na tlačítko "Změnit název kritéria" při běhu makra v tomto kroku upravit dle libosti, což se také projeví ve změně názvu sloupečku v tabulce zdrojů.

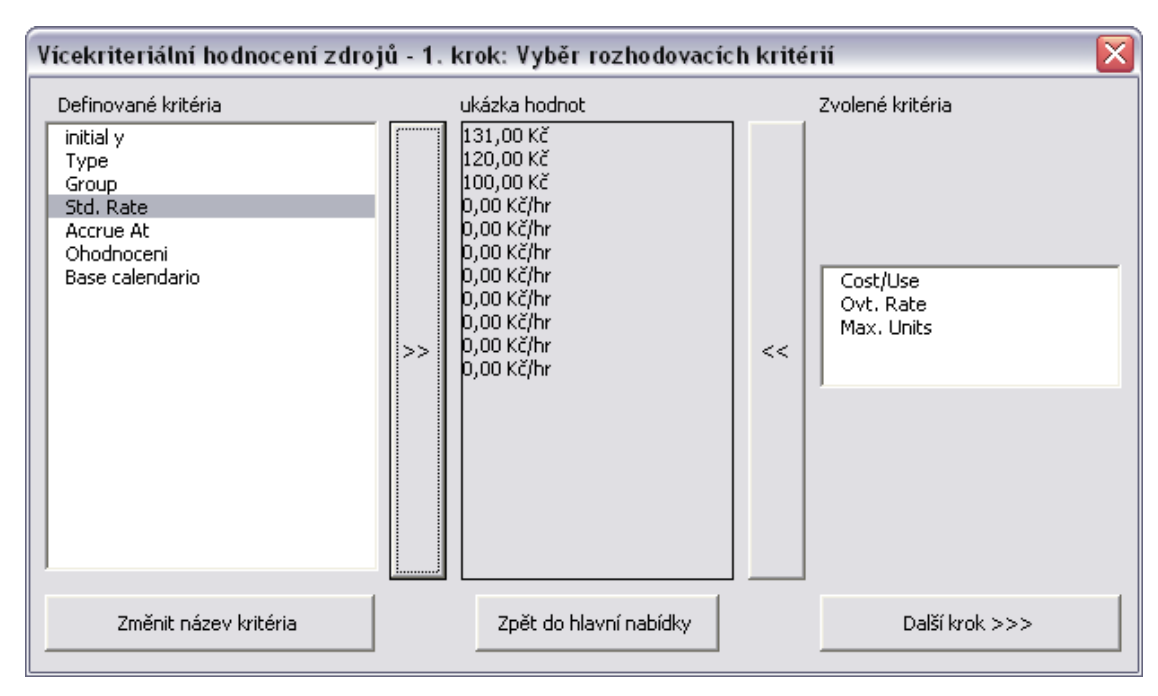

**Obrázek 4-2 Formulář Výběr rozhodovacích kritérií (zdroj: autor)**

Takto načtené sloupce se zobrazí v levé části formuláře v prvku Listbox. Po kliknutí na konkrétní položku ze seznamu načtených kritérií z tabulky zdrojů se zobrazí v prostřední části formuláře náhled hodnot, které jsou u tohoto kritéria u variant uvedeny. Tento náhled slouží pro uživatele k lepší představě toho, se kterým kritériem v tom momentu pracuje.

Pokud se uživatel rozhodne, že zvolené kritérium je to, které hraje roli při hodnocení výběru kritérií, kliknutím na tlačítko ">>" přesune toto kritérium do seznamu zvolených kritérií v levé části formuláře. Před samotným přesunem zvoleného kritéria ale projde kritérium kontrolou, jestli obsahuje kardinální informaci alespoň u dvou variant (zdrojů). Kardinální informací se při této kontrole rozumí jakákoliv číselná hodnota, za kterou může následovat i upřesňující informace o jednotce, například "Kč/H", "%" a podobně. Tuto doplňující informaci kontrola odstraní a do hlavní tabulky hodnot se dostane pouze číselný údaj tohoto kritéria. Za přijatelnou hodnotu kritéria se považuje i nula, která bude při výpočtu substituována hodnotou 0,0001 z důvodu matematické nemožnosti dělení nulou. Pokud kontrola proběhne úspěšně,

kritérium se přesune do seznamu vybraných kritérií. V opačném případě se otevře okno upozorňující na chybu při výběru a přesun se neprovede.Tímto způsobem je možné vybrat až 5 kritérií. Více kritérií nebude dovoleno, a to z důvodu prevence nekonzistence matice při určování vah vztahů mezi těmito kritérii. Snížení počtu rozhodovacích kritérií při nekonzistentnosti saatyho matice doporučuje i literatura zabývající se problematikou vícekriteriálního rozhodování.

Po výběru žádaných rozhodovacích kritérií je možné přejít k dalšímu kroku, kterým je určení povahy kritéria na maximalizační a minimalizační, a to kliknutím na tlačítko "další krok >>>" v levém dolním rohu formuláře. Tato akce uloží veškerá vybraná rozhodovací kritéria do společného veřejného pole vybraných kritérií společně s jejich identifikačním číslem a prázdným údajem o charakteru účelové funkce kritéria která bude získaná v kroku 2.

## **4.4.2 Definice účelové funkce kritéria**

Po otevření formuláře "2. krok Účelová funkce" se do levé části formuláře načtou z veřejné tabulky zvolených kritérií právě tato kritéria. Označením jednoho z nich se odblokuje i radiobutton v pravé části formuláře. Zvolením jedné z možnosti ovládacího prvku radiobutton se tak upraví jejich účelová funkce přímo ve veřejné tabulce vybraných kritérií. Přednastavená hodnota až do případné změny výše popsaným způsobem je zvolena na minimalizaci. To znamená, že nižší hodnota dostane větší váhy než hodnota vyšší.

Po nadefinování účelových funkcí se přechází k samotnému výběru zdrojů kliknutím na tlačítko "Další krok >>>".

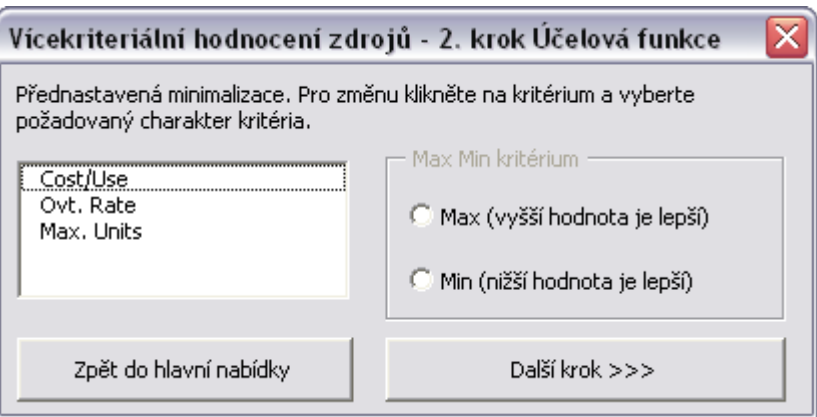

**Obrázek 4-3 Formulář Účelová funkce (zdroj: autor)**

## **4.4.3 Zvolení variant**

Zde se využijí již zvolená kritéria. Při iniciaci tohoto formuláře se nejdříve vygeneruje seznam variant tvořený všemi zdroji a jejich údaji z již zvolených kritérií. Poté se čeká na zvolení variant, mezi kterými se bude hodnocení provádět. To se učiní jednoduchým kliknutím kurzorem na řádek, kde je varianta uvedena. Lze vybrat neomezené množství variant s podmínkou, že obsahují u všech kritérií kardinální informaci. Minimální počet jsou dvě varianty. Po zmáčknutí ovládacího točidla "Další krok", před samotným posunem k definici vah vztahů mezi kritérii dle Saatyho, se provede kontrola výše uvedené podmínky. Pokud algoritmus nalezne výjimky z tohoto pravidla, varovnou hláškou upozorní uživatele, o které varianty a kritéria se jedná. Po odkliknutí těchto varovných hlášek může uživatel vybrat v případě omylu opět z jiných variant, nebo makro ukončit a doplnit všechny potřebné informace v tabulce zdrojů. V případě zvolení jedné nebo žádné varianty se další krok nespustí a o chybě informuje uživatele hláška.

Pokud je vše v pořádku, formulář se zavře a makro přejde k dalšímu kroku.

|   |                       | Vícekriteriální výběr zdrojů - 3. krok Výběr variant |           |              |                |  |  |  |
|---|-----------------------|------------------------------------------------------|-----------|--------------|----------------|--|--|--|
|   | Dostupné zdroje       |                                                      |           |              |                |  |  |  |
|   | 1                     | Cihla V1                                             | 100,00 Kč |              |                |  |  |  |
|   | 2                     | Cihla A2                                             | 112,00 Kč |              |                |  |  |  |
|   | 3                     | Cihla F8                                             | 131,00 Kč |              |                |  |  |  |
|   | 4                     | Pracovní skupina D                                   | 0,00 Kč   | 0,00 Kč/hr   | 2 300%         |  |  |  |
|   | 5                     | Pracovní skupina C                                   | 0,00 Kč   | 0,00 Kč/hr   | 2 800%         |  |  |  |
|   | 6                     | Pracovní skupina B                                   | 0,00 Kč   | 0,00 Kč/hr   | 3 200%         |  |  |  |
|   | 7                     | Pracovní skupina A                                   | 0,00 Kč   | 0,00 Kč/hr   | 2 200%         |  |  |  |
| ☑ | 8                     | Testovaci subjekt 4                                  | 231,00 Kč | 300,00 Kč/hr | 100%           |  |  |  |
| ☑ | 9                     | Testovaci subjekt 3                                  | 200,00 Kč | 150,00 Kč/hr | 95%            |  |  |  |
| ☑ | 10                    | Testovaci subjekt 2                                  | 120,00 Kč | 380,00 Kč/hr | 100%           |  |  |  |
| ⊡ | 11                    | Testovaci subjekt 1                                  | 125,00 Kč | 400,00 Kč/hr | 80%            |  |  |  |
|   |                       |                                                      |           |              |                |  |  |  |
|   |                       |                                                      |           |              |                |  |  |  |
|   |                       |                                                      |           |              |                |  |  |  |
|   | Zpět do havní nabídky |                                                      |           |              | Další krok >>> |  |  |  |

**Obrázek 4-4 Formulář Výběr variant (zdroj: autor)**

## **4.4.4 Určení vah kritérií**

Tento formulář je navržen tak, aby co nejjednodušeji pomohl uživateli nastavit vzájemné preference mezi kritérii. Vzájemné preference se definují jednoduchým posunutím posuvníku ke kritériu, které má větší preferenci uživatele. Preference má čtyři možné úrovně a jednu neutrální, kdy jsou kritéria vůči sobě rovnocenná. Při definici těchto vah se postupuje postupným klikáním na jednotlivá kritéria vypsaná v listboxu v levé části formuláře. Dle toho se mění pravá část.

Poté, co jsou kritéria nastavena dle požadavků uživatele, se po zmáčknutí tlačítka "Další krok >>>" uloží ve formě Saatyho matice do veřejné tabulky a iniciuje se výpočet, který se zobrazí v dalším formuláři.

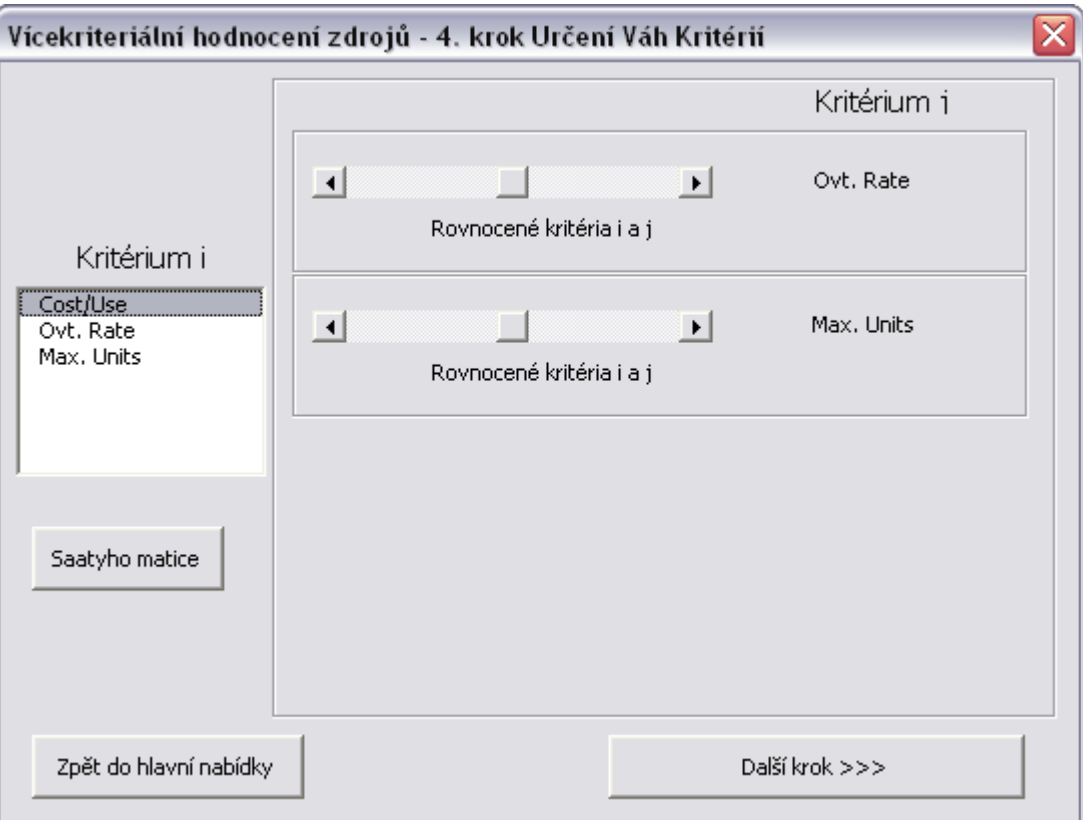

**Obrázek 4-5 Formulář Určení vah kritérií (zdroj: autor)**

#### **4.4.5 Výpočet a výsledky**

Po iniciaci uvedeného formuláře proběhne již zmíněný algoritmus výpočtu výsledků vah u jednotlivých kategorií. Pro tento účel byla naprogramována funkce "Váha", která dokáže na základě určení pole a charakteru výpočtu vypočítat výsledné váhy.

Pro každou tabulku zvolených kritérií jsou takto vypočtené dílčí váhy. Ty se průběžně ukládají do pomocné tabulky. Poté se stejná funkce použije také pro výpočet vah samotných kritérií, které se už ale do pomocné tabulky neukládají, nýbrž jsou přímo použity pro získání upravených dílčích vah v pomocné tabulce jejich vzájemným pronásobením. Na vzniklou novou dočasnou tabulku se na konec aplikujefunkce "Váha", přičemž finální váhy již reprezentují konečný výsledek výpočtu.

Takto vypočtené výsledky se zobrazí jako poslední sloupec v listboxu ve výsledkovém formuláři.

Dle uvážení uživatele je možné označit libovolnou variantu z listboxu a naformátovat ji základními prvky: tučným písmem, kurzívou nebo kombinací obou. Samotné formátování se nezobrazí přímo v tomto formuláři, ale přenáší se přímo do tabulky "Resources" v MS Project. Takto naformátovaná varianta má ulehčit nalezení vítězné varianty v seznamu zdrojů pro další práci s MS Project.

### **4.4.6 Opakovaný výpočet**

Po skončení běhu makra se výsledek nikam neukládá. Proto není možné se při přerušení běhu makra vrátit do rozpracovaného výpočtu zpět. Dokud ale neni makro ukoněeno, jee možné modifikovat veškeré kroky výpočtu.

To je lze učinit jednoduchým kliknutím na tlačítko "Zpět do hlavní nabídky" a výběrem kteréhokoliv kroku výpočtu. Doporučuje se však v případě změny specifikace provést výpočet znovu, a to ukončením běhu a opětovným spuštěním makra.

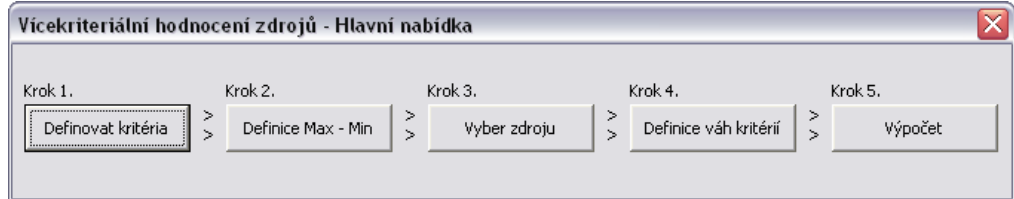

**Obrázek 4-6 Formulář Hlavní nabídka**

## **4.5 Testování**

## **4.5.1 Metodika testování**

Pro kontrolu správnosti výpočtu je potřeba provést funkční test. Ten spočívá v ručním výpočtu a v následném využití makra na vzorku stejných vstupních dat. Pokud se oběma cestami dopracujeme ke stejným výsledkům, můžeme prohlásit, že makro funguje správně. Tento test je pro vyloučení možné chyby potřebné zopakovat alespoň ve dvou variantách při různých vstupních hodnotách.

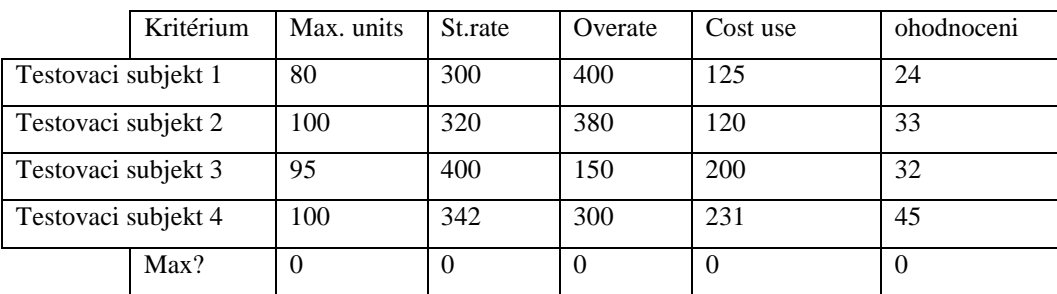

## **Vstupní hodnoty**

**Tabulka 2 Výchozí tabulka variant (zdroj: autor)**

# **4.5.2 Ruční výpočet**

Nejdříve je zapotřebí vypočítat dílčí váhy u každého kritéria zvlášť.

| Max?       | 0        |          |        |          |          |          |                 |
|------------|----------|----------|--------|----------|----------|----------|-----------------|
| Max. units | 80       | 100      | 95     | 100      | Geomean  | Vaha     | Poradi          |
| 80         |          | 1,25     | 1,1875 | 1,25     | 1,167114 | 0,29052  |                 |
| 100        | 0.8      |          | 0,95   |          | 0,933691 | 0,232416 | <u>  3</u>      |
| 95         | 0,842105 | 1,052632 |        | 1,052632 | 0,982833 | 0,244648 | $\overline{2}$  |
| 100        | 0,8      |          | 0,95   |          | 0,933691 | 0,232416 | $\vert 3 \vert$ |
|            |          |          |        |          | 4,01733  |          |                 |

**Tabulka 3 Ruční výpočet vah kritéria Max. units (zdroj: autor)**

| Max?    | 0        |          |          |         |          |          |                |
|---------|----------|----------|----------|---------|----------|----------|----------------|
| St.rate | 300      | 320      | 400      | 342     | Geomean  | Vaha     | Poradi         |
| 300     |          | 1,066667 | 1,333333 | 1,14    | 1,128413 | 0,280529 |                |
| 320     | 0,9375   | 1        | 1,25     | 1,06875 | 1,057887 | 0,262996 | $\overline{2}$ |
| 400     | 0.75     | 0.8      |          | 0,855   | 0,84631  | 0,210397 | $\overline{4}$ |
| 342     | 0,877193 | 0,935673 | 1,169591 |         | 0,989836 | 0,246078 | 3              |
|         |          |          |          |         | 4,022446 |          |                |

**Tabulka 4 Ruční výpočet vah kritéria St.rate (zdroj: autor)**

| Max?    | $\Omega$ |          |          |          |          |          |                 |
|---------|----------|----------|----------|----------|----------|----------|-----------------|
| Overate | 400      | 380      | 150      | 300      | Geomean  | Vaha     | <b>Poradi</b>   |
| 400     |          | 0,95     | 0,375    | 0.75     | 0,718959 | 0,165217 | $\overline{14}$ |
| 380     | 1,052632 |          | 0,394737 | 0,789474 | 0,756799 | 0,173913 | <u>  3</u>      |
| 150     | 2,666667 | 2,533333 |          | 2        | 1,917224 | 0,44058  | 1               |
| 300     | 1,333333 | 1,266667 | 0.5      |          | 0,958612 | 0.22029  | $\overline{2}$  |
|         |          |          |          |          | 4,351593 |          |                 |

**Tabulka 5 Ruční výpočet vah kritéria Overate (zdroj: autor)**

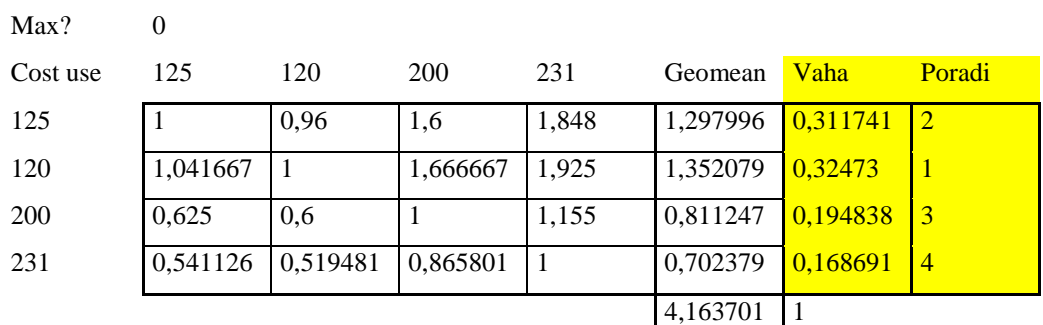

**Tabulka 6 Ruční výpočet vah kritéria Cost use (zdroj: autor)**

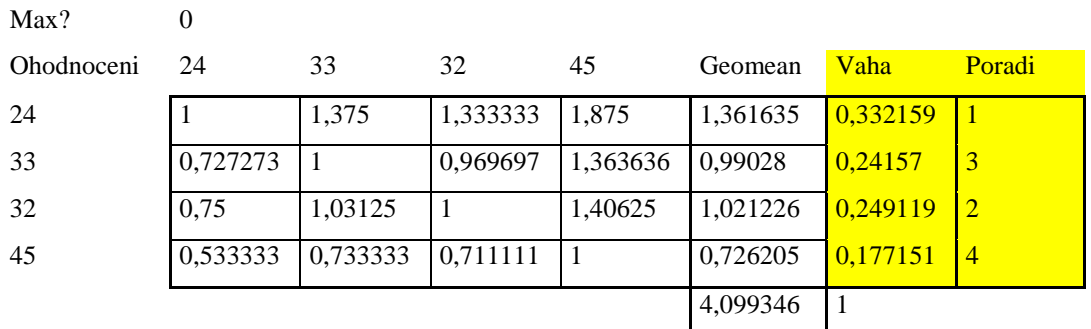

**Tabulka 7 Ruční výpočet vah kritéria Ohodnoceni (zdroj: autor)**

## Výsledná matice před aplikací Saatyho matice

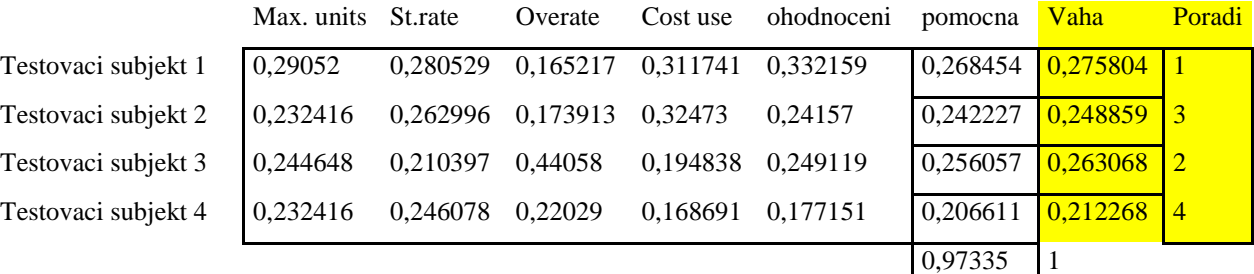

**Tabulka 8 Výsledná matice před aplikací Saatyho matice (zdroj: autor)**

## Saatyho matice

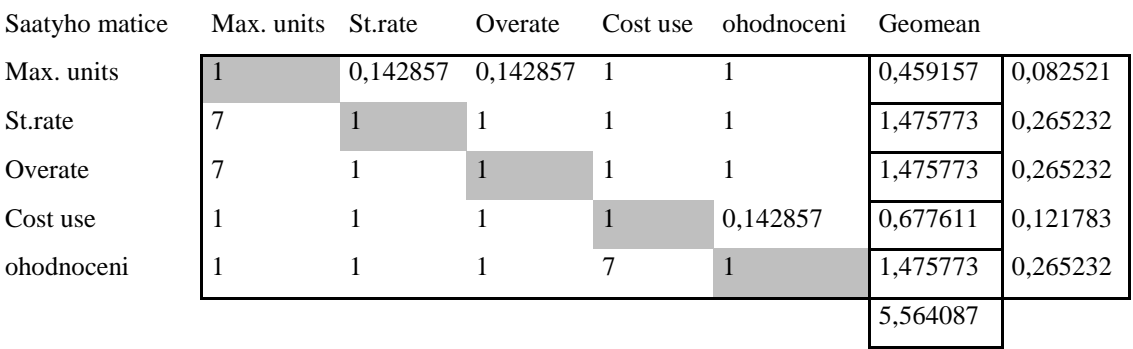

**Tabulka 9 Saatyho matice určení preferencí kritérií (zdroj: autor)**

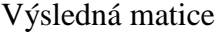

|                     |         |         |         |         |         | Geomean  | Výsledek | Poradi                  |
|---------------------|---------|---------|---------|---------|---------|----------|----------|-------------------------|
| Testovaci subjekt 1 | 0.02397 | 0.07441 | 0,04382 | 0,03796 | 0.0881  | 0,048248 | 0.28     | $\mathbf{1}$            |
| Testovaci subjekt 3 | 0.02019 | 0.0558  | 0.11686 | 0.02373 | 0.06607 | 0.04602  | 0,26     | $\overline{2}$          |
| Testovaci subjekt 2 | 0.01918 | 0,06975 | 0.04613 | 0,03955 | 0.06407 | 0.043534 | 0,25     | $\overline{\mathbf{3}}$ |
| Testovaci subjekt 4 | 0.01918 | 0.06527 | 0.05843 | 0.02054 | 0.04699 | 0.037133 | 0.21     | $\overline{4}$          |
|                     |         |         |         |         |         | 0,174934 |          |                         |

**Tabulka 10 Výsledná matice po aplikací Saatyho matice (zdroj: autor)**

## **4.5.3 Výpočet za použití makra**

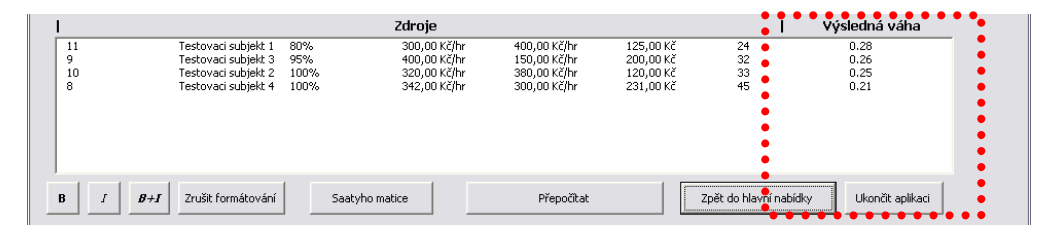

**Obrázek 4-7 Výsledky vypočtu testovacích kritérií použitím makra (zdroj: autor)**

## **4.5.4 Srovnání výsledků**

Obě sady výsledků dle tabulky "Tabulka 10a výsledku výpočtu makra dle obrázků "Obrázek 4-7" se naprosto shodují a lze konstatovat, že makro počítá výsledné váhy dle požadovaných specifikací.

## **4.6 Výstupní formát a zavedení makra do projektů**

## **4.6.1 Výstupní formát**

MS Project neumožňuje vytvářet z napsaných modulů maker jednoduše instalovatelné soubory neboli zásuvné moduly tak, jak je známe z jiných aplikací, hlavně MS Office Excel, kde se dá podobný soubor vytvořit poměrně jednoduše. Proto je pro nasazení marka do projektu potřebaužít jiný postup. Děje se tak pomocí přesunu komponent (modulu a formulářů) lokální šablony do globálních proměnných aplikace na konkrétní pracovní stanici.

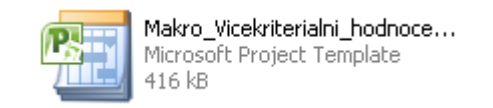

**Obrázek 4-8 Ukázka ikony šablony projektu (zdroj: autor)**

## **4.6.2 Postup zavedení**

- 1) Vytvořenou šablonu otevřít v prostředí MS Project
- 2) V bezpečnostním okně potvrdit spuštění s podporou maker
- 3) Klávesovou zkratkou Alt + F11 nebo přes menu v panelech nástrojů spustit editor maker

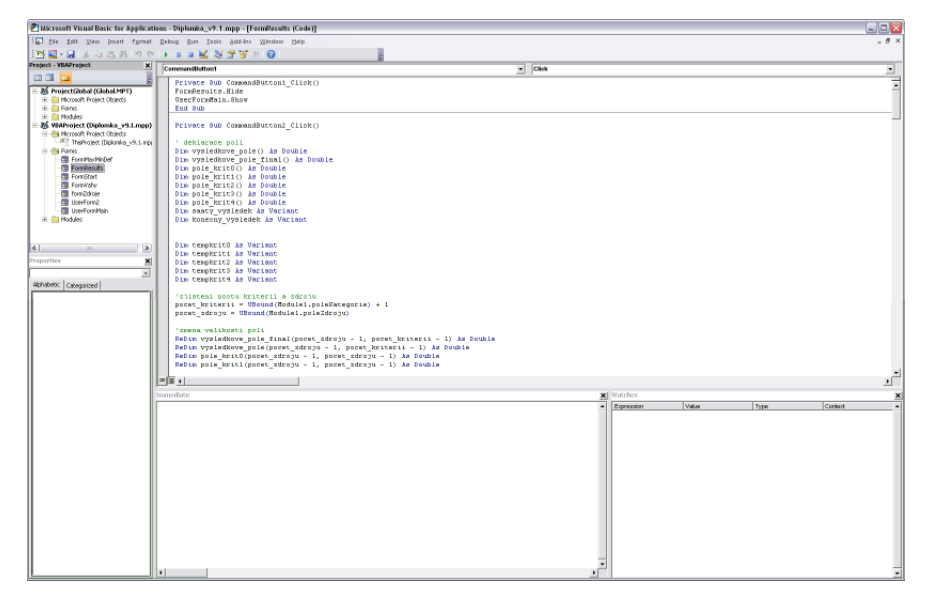

**Obrázek 4-9 Ukázka protředí editor maker (zdroj: autor)**

4) V tomto prostředí se nachází většinou v levé části projektový průzkumník (Project Explorer). Pokud tomu tak není, je možné ho vyvolat klávesovou zkratkou Ctrl + R.

Zde je potřebné přesunout formuláře

- FormMaxMinDef
- FormResults
- FormStart
- FormVahy
- FormZdroje
- UserForm2
- UserFormMain

a modul

Vicekriterialni\_rozhodovani

přetažením pomocí kurzoru z projektu do globálních proměnných, kde se zachovají i po zavření šablony. Nelze přesunout všechny objekty najednou, proto se musí přesouvat každý objekt zvlášť.

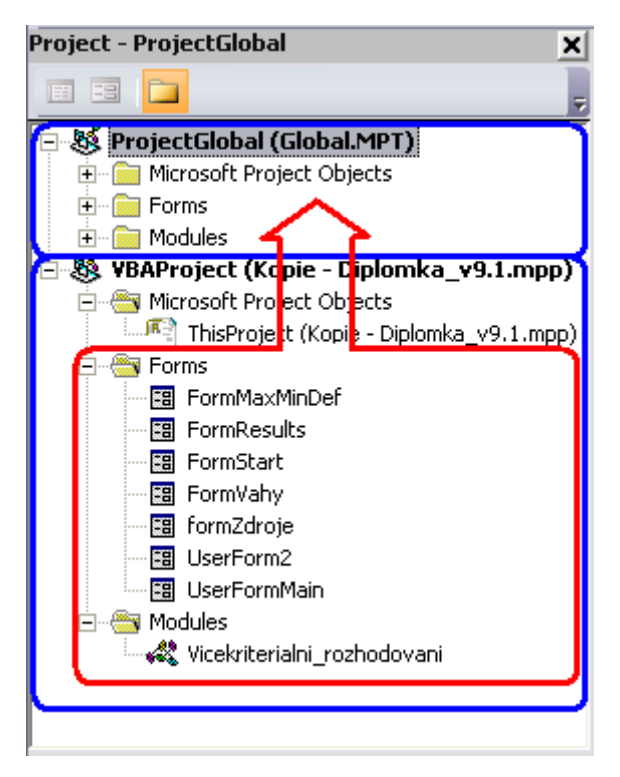

**Obrázek 4-10 Ukázka přesunu formulářů a modulu v projektovém prohlížeči (zdroj: autor)**

### **4.6.3 Problémy kompatibility**

I přesto, že bylo makro programováno ve verzi MS Project 2003 s předpokladem dopředné kompatibility, mohou se vyskytnout problémy v kompatibilitě s vyššími verzemi, ale i s verzí 2003. Makro bylo koncipováno tak, aby bylo co nejméně závislé na vestavěných funkcích a knihovnách. Z tohoto důvodu obsahuje z větší části vlastní funkce. Přes tuto snahu bylo v některých částech kódu nutné použít vestavěné funkce a to způsobilo několik problémů.

Každá instalace MS Project je svým způsobem na každé pracovní stanici jedinečná. Liší se od sebe množstvím aktivovaných preferencí, které využívá. Při spuštění tohoto makra v různých MS Projektech se může vyskytnout chyba, která se dá odstranit jednoduchou deaktivací právě takové preference. MS Project je označí jako MS Unknown objects.

Postup, jakým tento problém vyřešit, je jednoduchý. V editoru maker je potřeba v hlavní nabídce zvolit nástroje a vybrat možnost reference (References). Otevře se dialogové okno podobné obrázku "Obrázek 4-11 Dialogové okno reference", ve kterém je potřeba vyhledat a odznačit položku Microsoft Office Unknown Objects. Po potvrzení tlačítkem OK by mělo makro fungovat bez potíží.

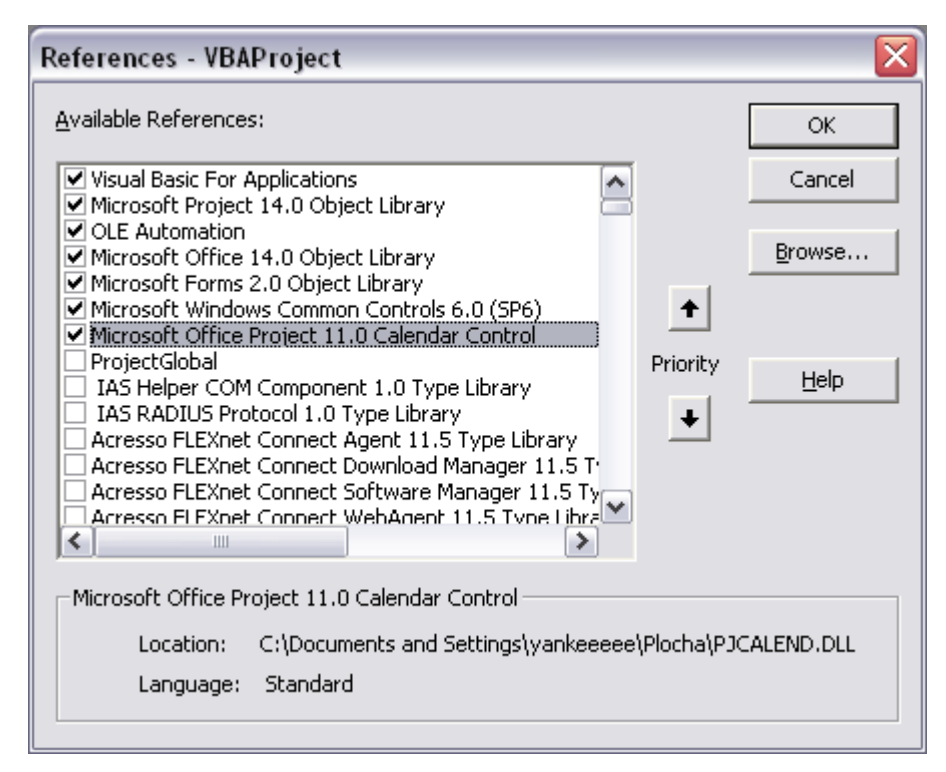

**Obrázek 4-11 Dialogové okno reference (zdroj: autor)**

## **4.6.4 Spuštění makra**

Spuštění samotného makra je možné dvěma způsoby.

#### *Spuštění z editoru maker*

První se uskutečňuje přes editor maker a to označením modulu "Vicekriterialni\_rozhodovani" a kliknutím na ikonu "spustit makro", nebo

v hlavní nabídce přes kartu "Run" a výběrem první položky z nabídky, čili "spustit makro". Tato položka má klávesovou zkratku F5, po označení příslušného modulu je tudíž možné spustit makro i tímto způsobem.

#### *Spuštění z aplikace MS Project*

Zde je nutné, v závislosti na verzi MS Project, nalézt položku nabídky "makra". Ve verzi MS Project 2010 beta podobně jako ve verzi MS Project 2007 se tato položka nachází v ribonu "zobrazit" (View). Ve verzi 2003 se nachází v hlavní nabídce pod položkou "nástroje".

U všech verzí je položka makra rozbalovací. Zde je nutné vybrat položku "Zobrazit makra". Ta zobrazí seznam všech dostupných maker. Výběrem možnosti "Vicekriterialni hodnoceni zdroju start" a zatlačením tlačítka "Run" makro spustíme.

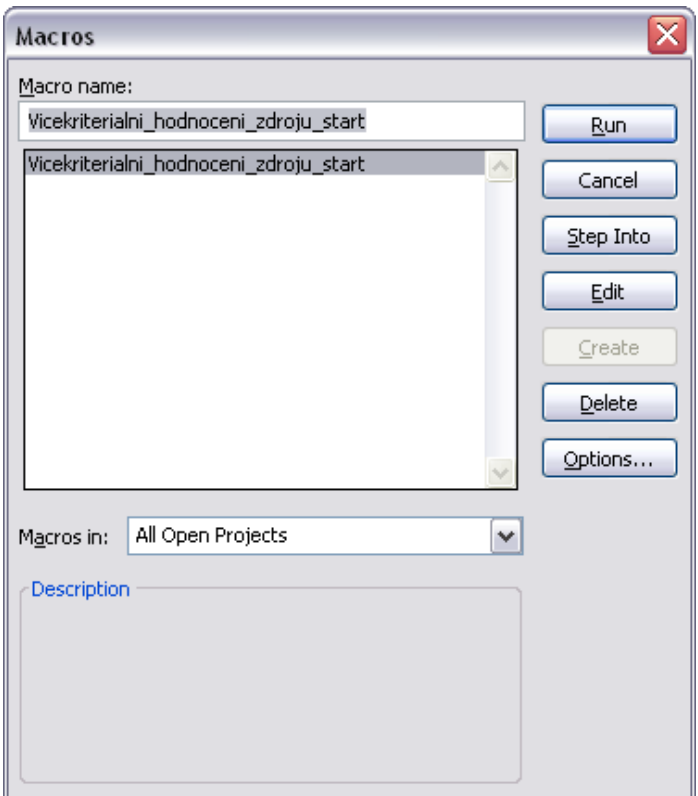

**Obrázek 4-12 Dialogové okno "Zobrazit makra"**

## **5 Závěr**

Práce názorně ukázala, jak lze implementovat matematickou metodu AHP – Analytický hierarchický proces, do softwarových nástrojů pro projektové řízení používaných v praxi, konkrétně pro MS Project. Takto vytvořený software se může dobře využít v konkrétních aplikacích a jeho pomocí lze výrazně urychlit řešení i složitých rozhodovacích úloh.

Je možno říct, že výsledný produkt této práce kopíruje primární cíl stanovený v kapitole "cíle práce".

## **6 Použitá literatura**

- 1. Svozilová, A., "*Projektový management",* Grada publishing a.s., 2006, dotisk 2007 ISBN 80-247-1501-5
- 2. Kerzner, H., Project Management, A Systém Approach to Paning , Scheduling , and Controlling, Wiley & Sons, New York 1998, Sixth Edition
- 3. Pitra, Z., *Podnikový management,* ASPI, a.s., Praha 2008, ISBN 978-80-7357- 372-0
- 4. Brožová, H.: Rozhodovací modely Praha: Česká zemědělská univerzita v Praze, Provozně ekonomická fakulta 2005, ISBN 80-213-1390-0
- 5. Brožová, H., Houška, M. a Šubrt, T.: Modely pro vícekriteriální rozhodování, Praha: Česká zemědělská univerzita v Praze, 2003, ISBN 80-2013-1019-7
- 6. Kališ,J., Říha, M., Microsoft Office Project- Kompletní průvodce pro verze 2007 a 2003, Computer Press, A.s., 2008, Vydání první, ISBN 978-80-251-1931-0
- 7. Rosenau, M.D.: Řízení projektů, Computer Press, Brno, 2003, ISBN 978-80- 151-1506-0
- 8. www.wikipedie.org [online]. 2001, poslední aktualizace 3. 10. 2009 [cit. 2009- 11-27]. Dostupný z WWW: <http://cs.wikipedia.org/wiki/Microsoft\_Project >.
- 9. www.wikipedie.org [online]. 2001, poslední aktualizace 15. 9. 2009 [cit. 2009- 11-27]. Dostupný z WWW: <http://cs.wikipedia.org/wiki/Visual\_Basic >.

# **Přílohy**

1. CD se software – makro pro MS Project